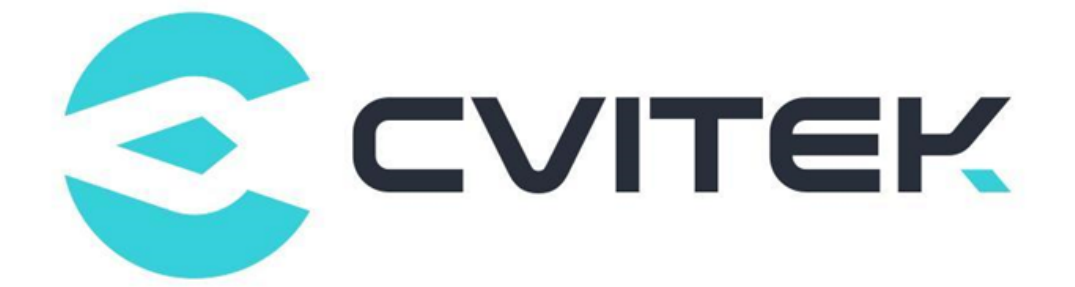

# Sensor Debugging Guide

Version: 1.1.3

Release date: 2021-12-28

Copyright © 2020 CVITEK Co., Ltd. All rights reserved. No part of this document may be reproduced or transmiited in any form or by any means without prior written consent of CVITEK Co., Ltd.

# **Contents**

**PULLY** 算能科技

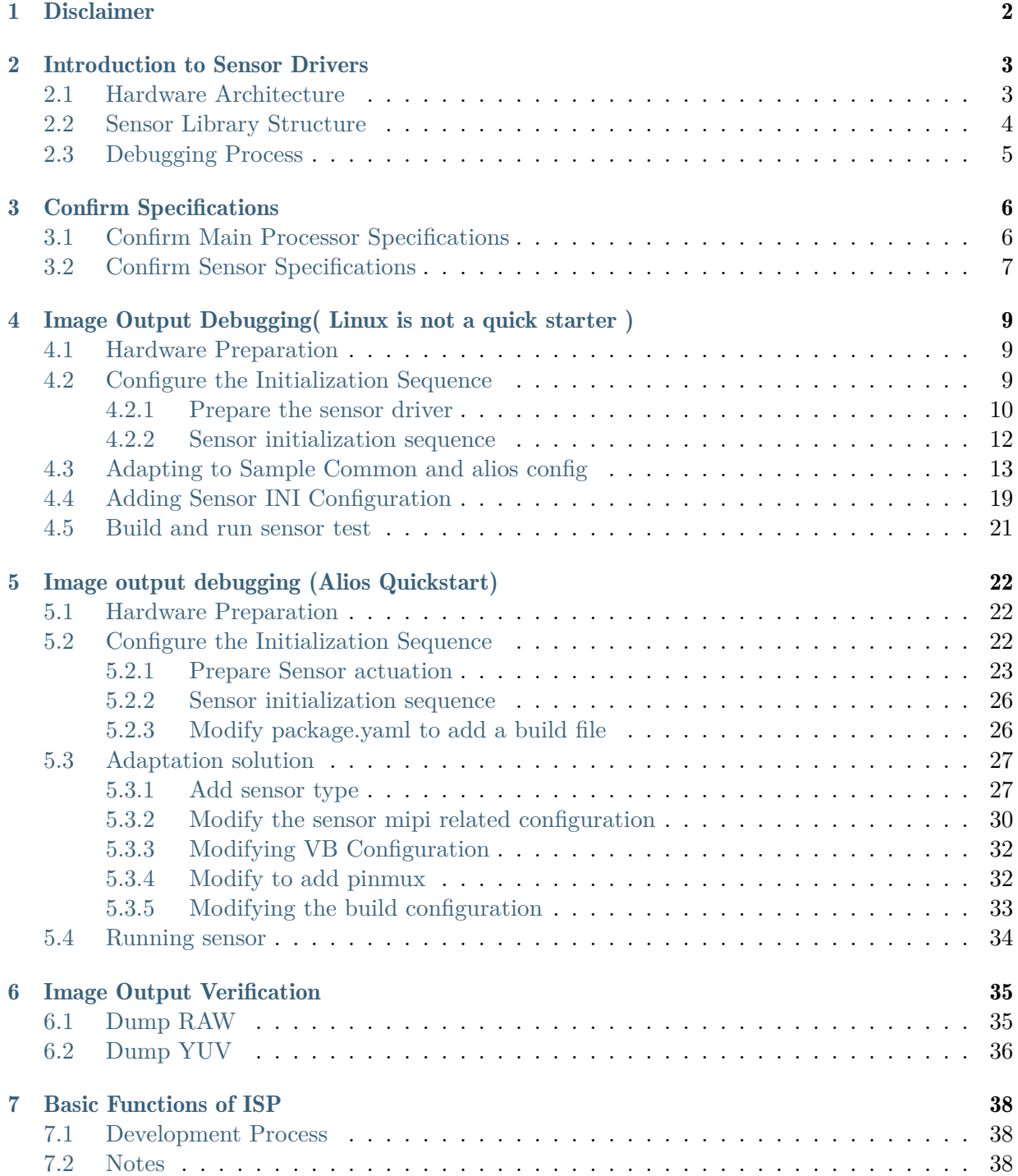

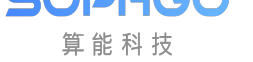

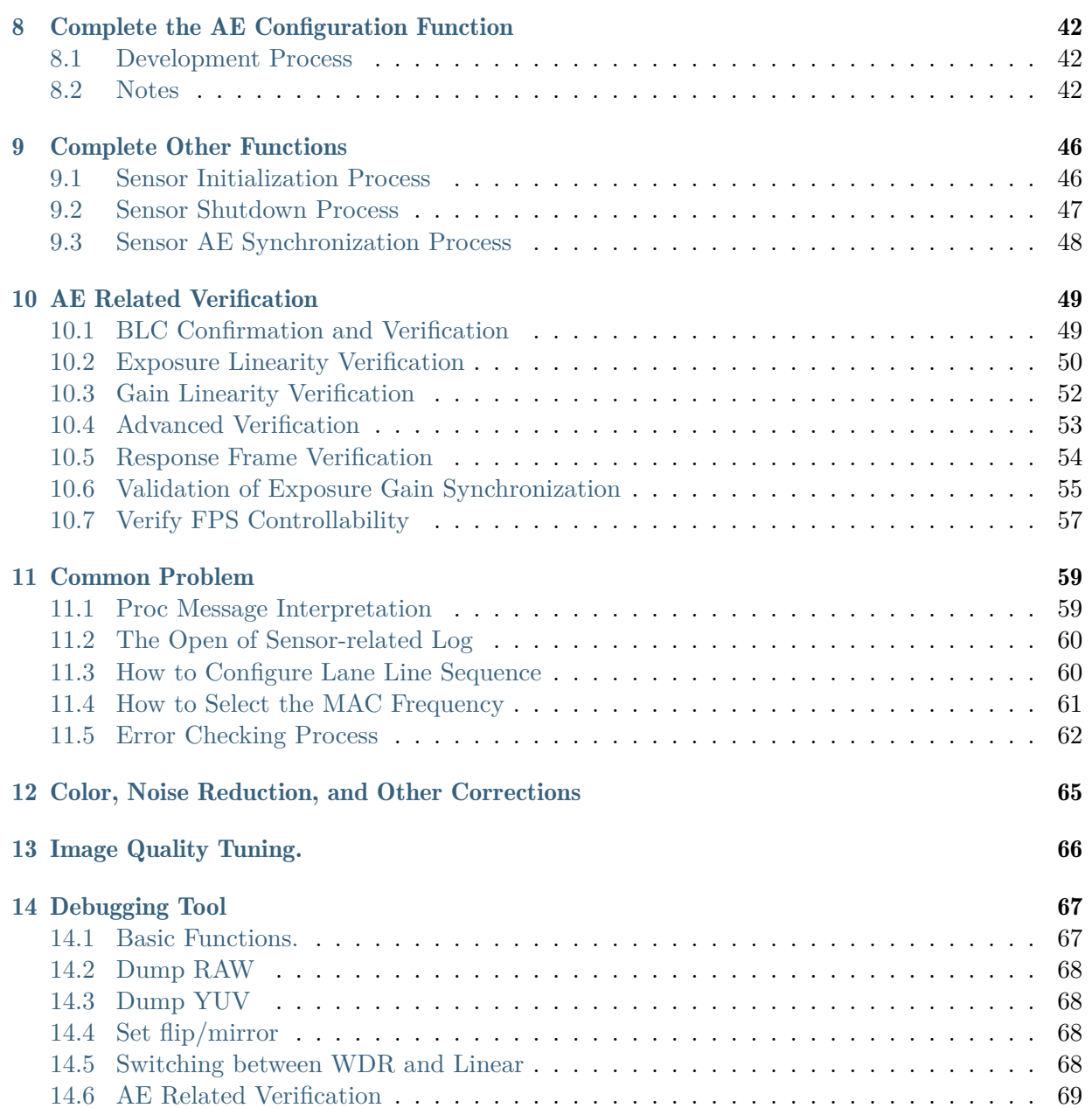

#### Revision History

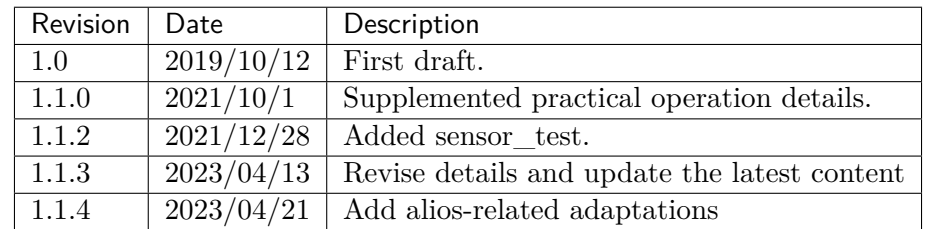

# **Disclaimer**

<span id="page-4-0"></span>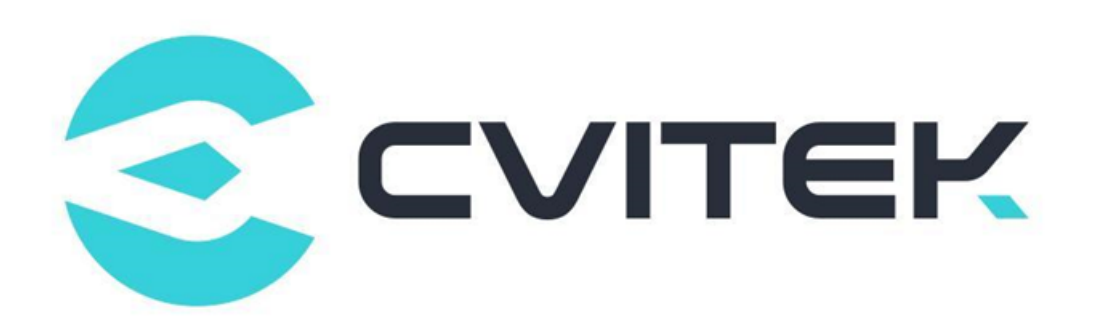

#### Terms and Conditions

The document and all information contained herein remain the CVITEK Co., Ltd's ( "CVITEK") confidential information, and should not disclose to any third party or use it in any way without CVITEK's prior written consent. User shall be liable for any damage and loss caused by unauthority use and disclosure.

CVITEK reserves the right to make changes to information contained in this document at any time and without notice.

All information contained herein is provided in "AS IS" basis, without warranties of any kind, expressed or implied, including without limitation mercantability, non-infringement and fitness for a particular purpose. In no event shall CVITEK be liable for any third party's software provided herein, User shall only seek remedy against such third party. CVITEK especially claims that CVITEK shall have no liable for CVITEK's work result based on Customer's specification or published shandard.

#### Contact Us

Address Building 1, Yard 9, FengHao East Road, Haidian District, Beijing, 100094, China

Building T10, UpperCoast Park, Huizhanwan, Zhancheng Community, Fuhai Street, Baoan District, Shenzhen, 518100, China

Phone +86-10-57590723 +86-10-57590724

Website https://www.sophgo.com/

Forum https://developer.sophgo.com/forum/index.html

# 2 Introduction to Sensor Drivers

# <span id="page-5-1"></span>2.1 Hardware Architecture

<span id="page-5-0"></span>**SOPHGO** 算能科技

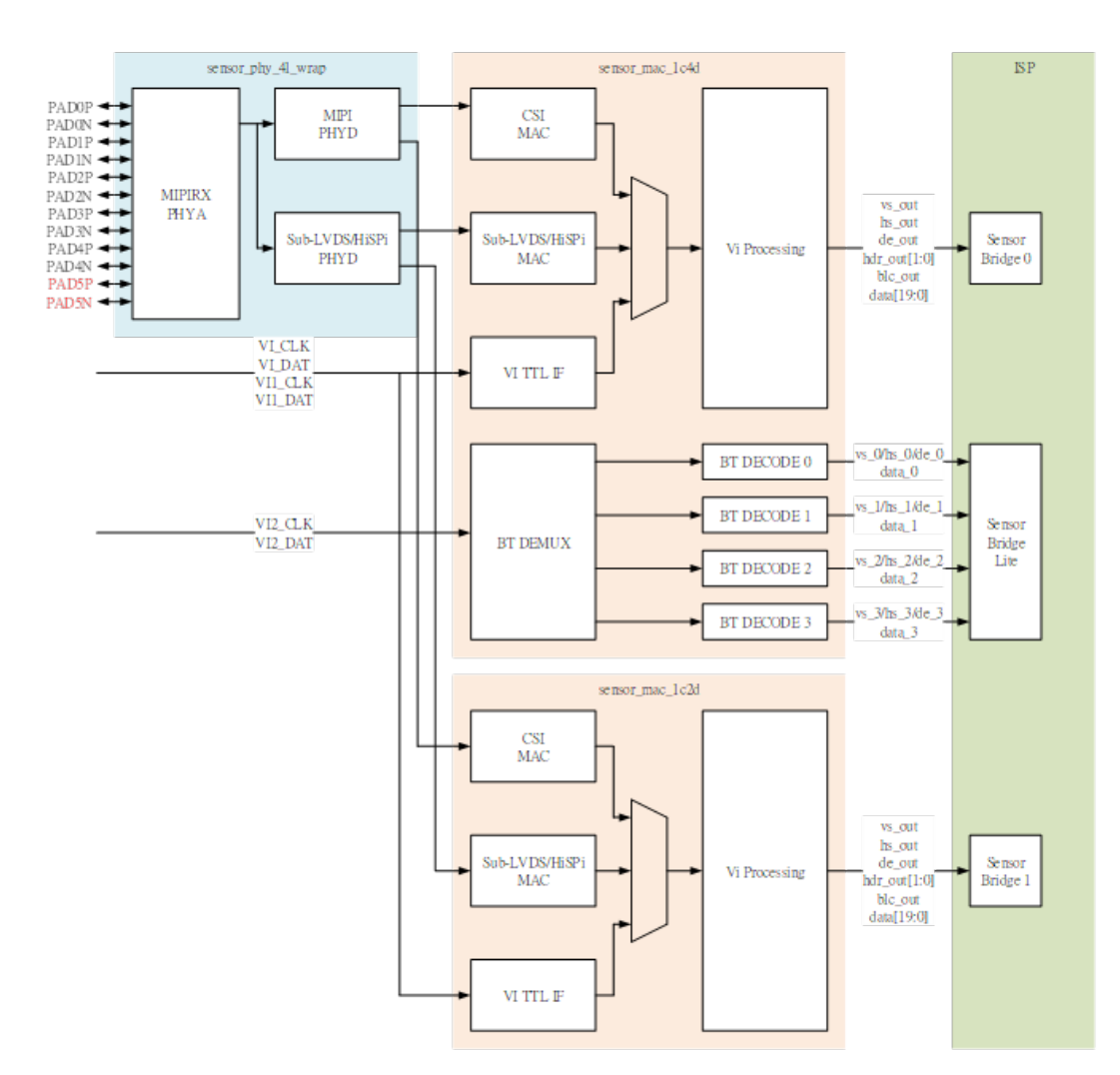

The data flow is roughly as follows: Sensor -> PHYA -> PHYD -> MAC (CSI/sub-LVDS/TTL)  $\rightarrow$  ISP's CSI BDG.

The Sensor outputs differential signals on the lane bus, which is received and assembled by PHYA. The signal is then converted into pixel digital signals by PHYD, and the frame data is combined with the MAC clk sync, processed by VI, and then sent to the ISP for further processing.

# <span id="page-6-0"></span>2.2 Sensor Library Structure

SOPHGO 算能科技

The structure of the Sensor library is shown in the following diagram, which generally includes 4 files: xxx\_cmos.c, xxx\_sensor\_ctl.c, xxx\_cmos\_param.h, and xxx\_cmos\_ex.h.

In alios, the sensor library is located in mars\_alios/components/cvi\_mmf\_sdk/cvi\_sensor/

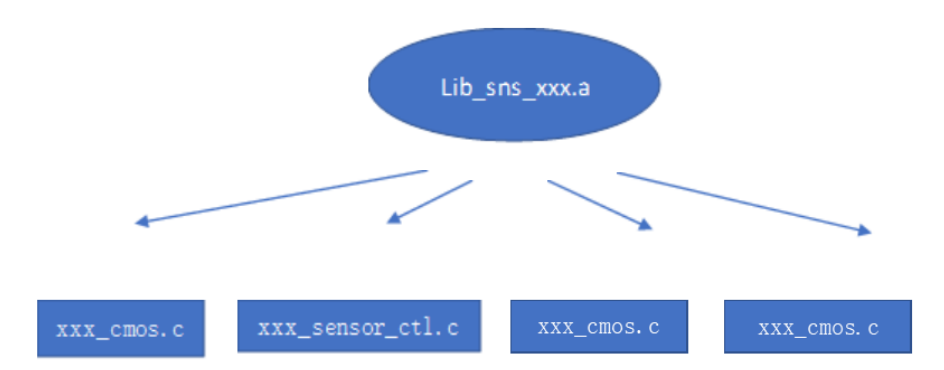

- xxx cmos.c contains the main functional functions of the Sensor driver, which implements the AE control related functions, ISP default configuration, Sensor startup mode selection function, Sensor registration and deregistration functions to AE, AWB, ISP, and SnsxxxObj.
- xxx cmos.c contains the main functional functions of the Sensor driver, which implements the AE control related functions, ISP default configuration, Sensor startup mode selection function, Sensor registration and deregistration functions to AE, AWB, ISP, and SnsxxxObj.
- xxx sensor ctl.c mainly includes the initialization sequence of the Sensor, communication interface initialization, and implementation of read and write functions.
- xxx cmos ex.h is a header file that declares the definitions of some structures, resolutions, mode types, and so on.
- xxx\_cmos\_param.h mainly includes the configuration of sensor property parameters, mipi property parameters, and isp noise profiles.

**SOPHGO** 算能科技

# <span id="page-7-0"></span>2.3 Debugging Process

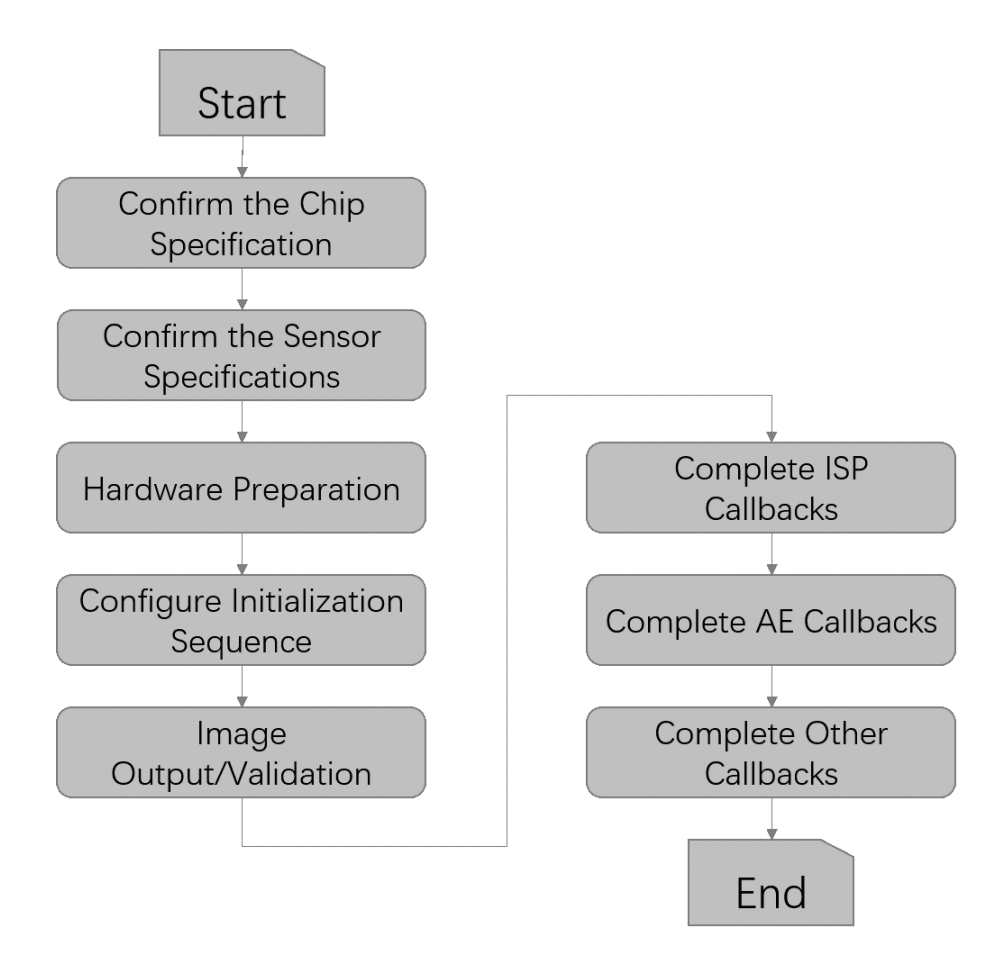

<span id="page-8-0"></span>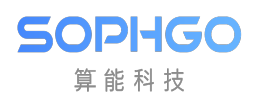

# 3 Confirm Specifications

# <span id="page-8-1"></span>3.1 Confirm Main Processor Specifications

- Supported upper limit of Combo PHY input frequency.
- Supported Combo PHY lane configuration.
- Supported linear/WDR interface modes.
- Supported I2C bus number.
- Supported output reference clock.

For example, cv181x supports the following:

- $1C4D$  (1clk lane, 4data lane)
- 2.5Gbps/lane
- RAW $(8/10/12) + YUV422(8/10)$
- 2-frame HDR (180X no support WDR)
- Support lane/pn swap
- I20-I2C3
- 200 600M MAC clock:

```
enum \mathsf{rx} mac clk e {
      RX MAC CLK 400M = 0,
\mathcal{Y}RX_MAC_CLK_600M,
\overline{\mathcal{Y}}RX MAC CLK 200M,
\mathcal{Y}RX_MAC_CLK_BUTT,
\mathcal{Y}
```
};

Mclk reference clock:

```
enum cam pll freq e {
      CAMPLL FREQ NONE = \theta,
\overline{\mathbf{3}}CAMPLL FREQ 37P125M,
\mathcal{D}CAMPLL FREO 25M,
\rightarrowCAMPLL FREQ 27M,
\mathcal{D}CAMPLL FREQ NUM
\mathbf{y}};
```
Sensor Debugging Guide CHAPTER 3. CONFIRM SPECIFICATIONS

# <span id="page-9-0"></span>3.2 Confirm Sensor Specifications

• Confirm Sensor Control Interface (I2C/SPI).

 $1<sup>2</sup>C$  serial communication supports a 16-bit register address and 8-bit data message type.

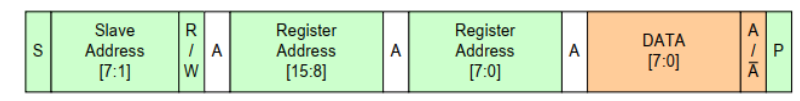

• Confirm Sensor Power-on Sequence.

**SOPHGO** 算能科技

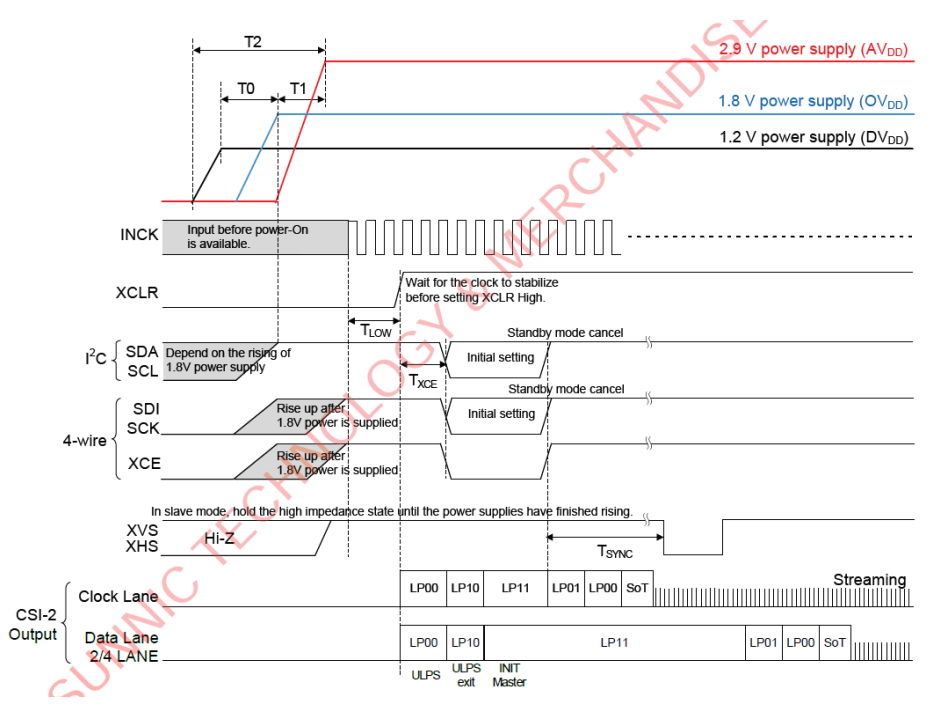

- Confirm sensor input reference clock.
- Confirm Bayer pattern and pixel code width.

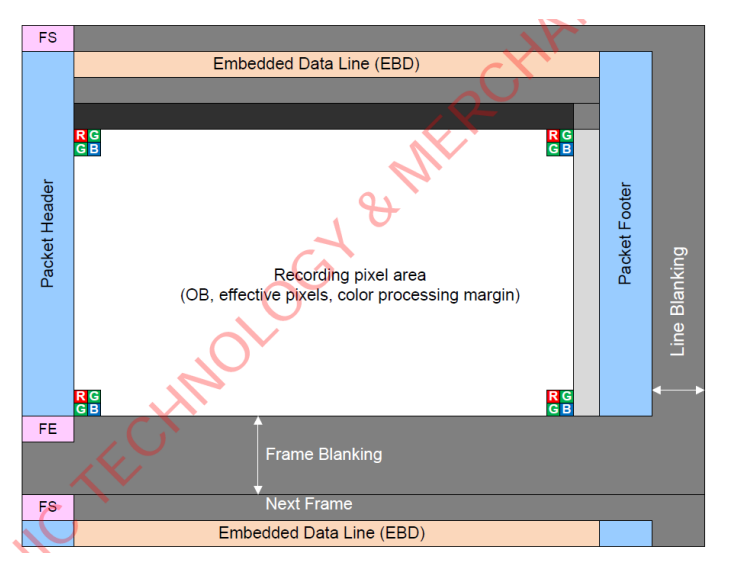

• Confirm the image transfer interface mode and output frequency for linear/WDR mode.

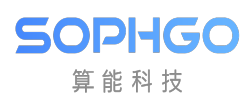

Image Data Output Format

#### All-pixel scan mode

#### **List of Setting Register**

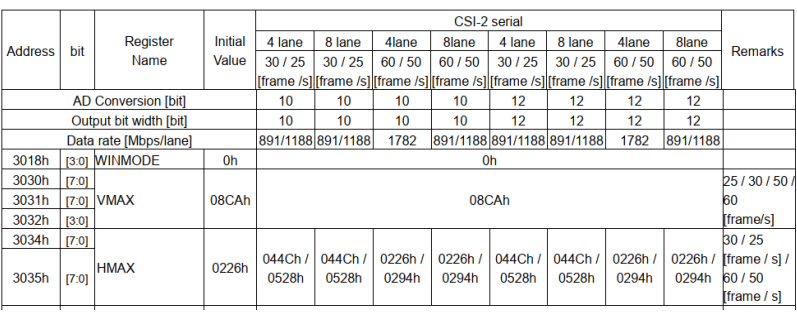

- Confirm how to set exposure time and gain for linear/WDR mode.
- Confirm how to modify frame rate for linear/WDR mode.
- Confirm the sync code when the interface is subLVDS/HiSPi.
- Request Sensor Initialize Settings from the sensor manufacturer.

# <span id="page-11-0"></span>4 Image Output Debugging( Linux is not a quick starter )

# <span id="page-11-1"></span>4.1 Hardware Preparation

- Confirm that the power supply to the sensor is correct.
- Confirm that the Sensor Reset GPIO is correct.
- Confirm the source of the sensor's input reference clock (main processor or external crystal oscillator).
- Confirm that the I2C-writable sensor registers can be erased.

Use the default  $2c$ <sub>read</sub>/ $2c$ <sub>write</sub> commands in the file system to verify.

# <span id="page-11-2"></span>4.2 Configure the Initialization Sequence

Refer to the driver for the sensor of the same manufacturer in the version release package to configure the initialization sequence.

During the initial bringup of a new sensor, it is recommended to comment out AE algorithmrelated callbacks to exclude the influence of the algorithm.

• Modify sample\_common\_vi.c and remove the call to SAMPLE\_COMM\_ISP\_Run.

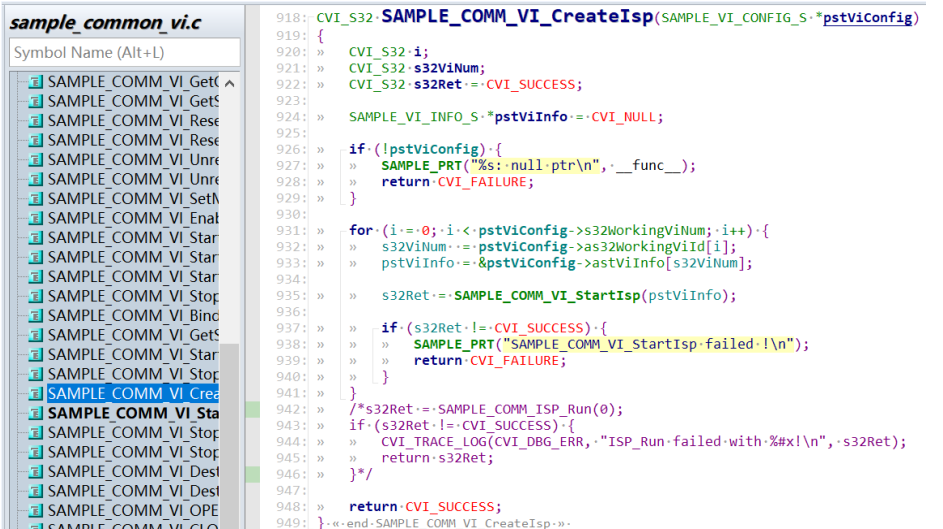

• Modify the init function in xxx cmos ctrl.c and comment out the call to xxx\_default\_reg\_init.

```
gc2053 slave write register(ViPipe,0x13,0x07);
308: »
         gc2053 slave write register (ViPipe, 0x15, 0x12);
309: »
310: »
         gc2053_slave_write_register(ViPipe,0xfe,0x00);
         gc2053_slave_write_register(ViPipe,0x3e,0x91);
311: »
312: »
         gc2053_slave_write_register(ViPipe,0x17,0x83);
313://gc2053_slave_default_reg_init(ViPipe);
314: »
```
Once the sensor adaptation is complete and the image can be displayed, remember to uncomment these lines of code.

#### <span id="page-12-0"></span>4.2.1 Prepare the sensor driver

- Select the sensor driver closest to the specifications in the release package based on the sensor vendor, maximum resolution, and WDR mode, make the necessary modifications, and compile the sensor library. Details can be found in the xxxx\_cmos.c, xxxx\_cmos\_ex.h, xxxx\_cmos\_param.h, and xxxx\_sensor\_ctl.c files in component/isp/user/sensor/cv18xx/xxxx.
- Modify the I2C configuration in xxxx\_sensor\_ctl.c, such as i2c\_addr, addr\_byte, and data byte.

```
const CVI_U8 imx327_i2c_addr = 0x1A;
const CVI_U32 imx327_addr_byte = 2;
const CVI U32 imx327 data byte = 1;
```
• According to the sensor interface specification, modify the xxxx rx attr and pfnGetRxAttr in xxxx\_cmos\_param.h to set the attributes of the MIPI-RX.

```
176: struct combo dev attr s gc2053_rx_attr = {
177: » .input mode = INPUT MODE MIPI,
178: wmac_c\overline{1}k = RX_MAC_c\overline{1}K_600M,
179:~w.mipi_attr = \{[80: » » .raw_data_type = RAW_DATA_10BIT,
181: \mathcal{D} \mathcal{D}. lane_id = {1, 3, 2, -1, -1},
182: w.wdr mode = CVI MIPI WDR MODE NONE,
          \rightarrow183: w\},
184: \times \text{mclk} = {\text{mcl}}185: »
          \infty . cam \cdot = \cdot \theta,
86: »
                .freq = CAMPLL_FREQ_27M,
          \mathbf{M}187: \mathcal{D} \longrightarrow\dot{d} devno \cdot = \dot{0},
.88:~w189: };
```
.Input\_mode: Sets the input mode to MIPI, LVDS, or other interface types.

.Mac\_clk: mac\_clock frequency.

.raw\_data\_type: bit width of data.

.lane id: Configuration of the MIPI data lane and clock lane IDs.

.cam: mclk ID.

.freq: Reference input clock provided by SOC to the sensor.

.devno: mipirx number, sensor ID.

• According to the sensor output mode, modify g\_astxxx\_mode in xxxx\_cmos\_param.h.

```
static const IMX327_MODE_S g astImx327 mode[IMX327_MODE_NUM] = {
    [IMX327_MODE_1080P30] = {
            .name = "1080p30",
            .astImg[0] = \{.stSnsSize = {
                             .u32Width = 1948,
                             u32Height = 1097,
                    },
                    .stWndRect = \{. s32X = 12,
                             . s32Y = 8.u32Width = 1920,
                             u32Height = 1080,
                    },
                    .stMaxSize = \{.u32Width = 1948.
                             u32Height = 1097,
                    },
            },
            f32MaxFps = 30,
            .f32MinFps = 0.119,
            u32HtsDef = 0x1130,
            u32VtsDef = 1125,
            .stExp[0] = \{.u16Min = 1,
                    .u16Max = 1123,
                    .u16Def = 400,
```
(continues on next page)

(continued from previous page)

```
.u16Step = 1,
            },
             .stAgain[0] = \{.u16Min = 1024,
                     .u16Max = 62416,
                     .u16Def = 1024,
                     .u16Step = 1,
             },
             .stDgain[0] = \{.u16Min = 1024,
                     .u16Max = 38485,
                     .u16Def = 1024,
                     .u16Step = 1,
             },
             .u16RHS1 = 11.
             .u16BRL = 1109,
             .u160pbSize = 10,
             .u16MarginVtop = 8,
             .u16MarginVbot = 9,
    },
}
```
• Modify pfn\_cmos\_set\_image\_mode to determine the corresponding sensor mode based on the specified width, height, and frame rate.

The output mode corresponding to the init sequence we generally get is the maximum resolution, that is, the all pixel scan mode.

However, in some cases, customers need to cut the data spit out of the sensor, and they need to adapt to the window crop mode, and they need to find the sensor manufacturer

Provide the corresponding init sequence in crop mode, or modify it according to the sensor spec.

#### <span id="page-14-0"></span>4.2.2 Sensor initialization sequence

- Implement pfn\_cmos\_sensor\_init, the initial sequence for the sensor mode, in xxxx\_sensor\_ctrl.c.
- Temporarily comment out the call to xxxx\_default\_reg\_init in xxxx\_sensor\_ctrl.c.
- Add new sensor object.

**SOPHGO** GHAPTER 4. STARTER DEUTGENGGING (LINUX IS NOT A QUICK STARTER )

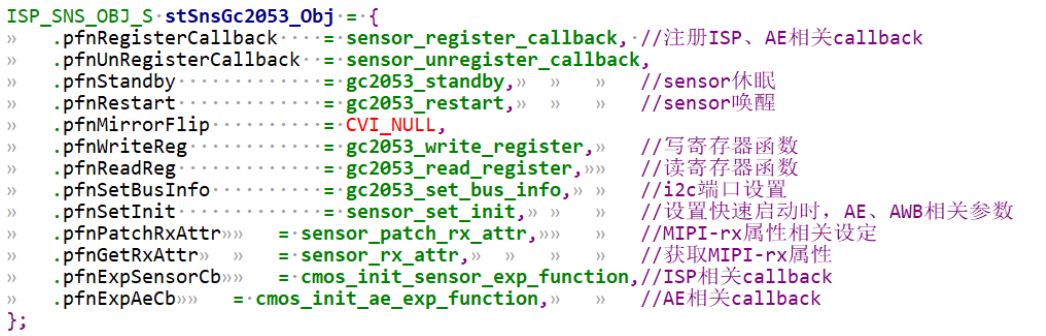

# <span id="page-15-0"></span>4.3 Adapting to Sample Common and alios config

• extern the sensor object to

mars\_alios/components/cvi\_mmf\_sdk/cvi\_sensor/sensor\_cfg/sensor\_cfg.c

getSnsObj(SNS\_TYPE\_E enSnsType) function.

ISP\_SNS\_OBJ\_S \*getSnsObj(SNS\_TYPE\_E enSnsType)

```
witch (enSnsType) {<br>#if CONFIG_SENSOR_GCORE_GCO2M1
       case GCORE_GCO2M1_MIPI_2M_30FPS_10BIT:
               return &stSnsGc02m1_0bj;
        \mathbf{v}#endif
#if CONFIG_SENSOR_GCORE_GCO2M1_SLAVE
       case GCORE_GCO2M1_SLAVE_MIPI_2M_30FPS_10BIT:
        » return &stSnsGc02m1_Slave_0bj;
H<sub>and</sub>:f#if CONFIG_SENSOR_GCORE_GC1054
        case GCORE_GC1054_MIPI_1M_30FPS_10BIT:
        \simreturn &stSnsGc1054 Obi:
#endif#if CONFIG SENSOR GCORE GC2053
       case GCORE_GC2053_MIPI_2M_30FPS_10BIT:
               \mathbf{w}\sharpendif
#if CONFIG_SENSOR_GCORE_GC2053_1L
        case GCORE GC2053 1L MIPI 2M 30FPS 10BIT:
               return &stSnsGc2053 11 Obj:
        \mathbf{y}\#endif
#if CONFIG SENSOR GCORE GC2093
        case GCORE_GC2093_MIPI_2M_30FPS_10BIT:
        case GCORE GC2093 MIPI 2M 30FPS 10BIT WDR2T01:
                return &stSnsGc2093_0bj;
        \overline{\mathbf{y}}#endif
```
• Add a new \_SNS\_TYPE\_E to

mars\_alios/components/cvi\_mmf\_sdk/cvi\_sensor/sensor\_cfg/sensor\_cfg.h

In the SNS TYPE E enumeration list of, linear is in the top half and WDR is in the bottom half.

#### SOPHGO GHEAPTER 4. SUAGE DOUTGE DEREUGGING (LINUX IS NOT A QUICK STARTER )

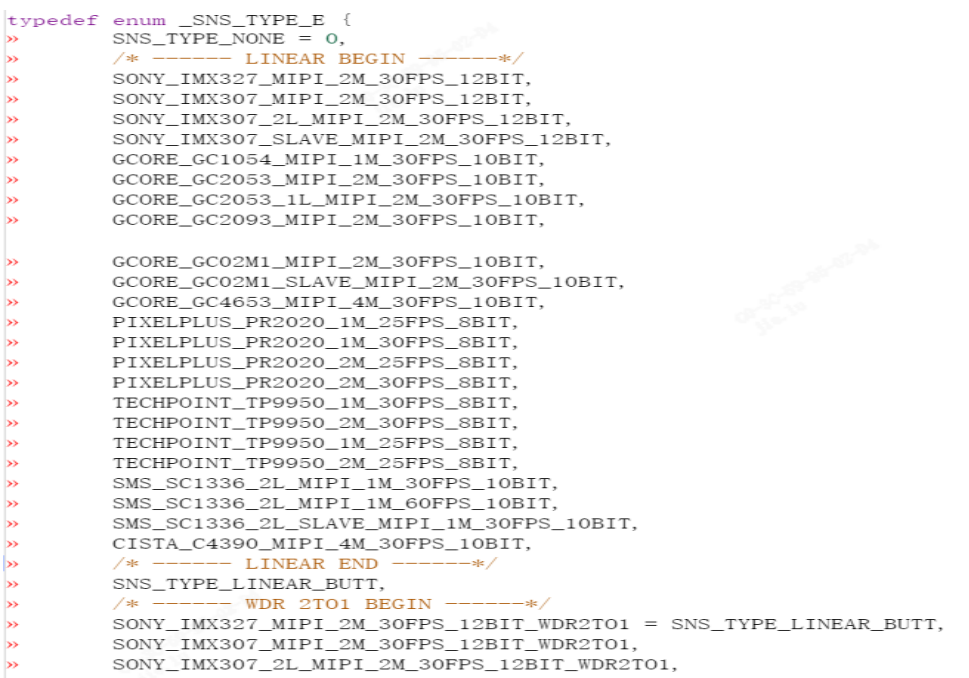

• sample\_common\_vi.c in SAMPLE\_COMM\_VI\_GetDevAttrBySns,

SAMPLE\_COMM\_VI\_GetChnAttrBySns,

SAMPLE\_COMM\_VI\_GetSizeBySensor adds the corresponding case.

case GCORE\_GC2053\_SLAVE\_MIPI\_2M\_30FPS\_10BIT: case GCORE\_GC2053\_1L\_MIPI\_2M\_30FPS\_10BIT: case GCORE\_GC2093\_MIPI\_2M\_30FPS\_10BIT: case GCORE\_GC2093\_SLAVE\_MIPI\_2M\_30FPS\_10BIT: case GCORE GC2093 MIPI 2M 30FPS 10BIT WDR2T01: case GCORE\_GC2093\_SLAVE\_MIPI\_2M\_30FPS\_10BIT\_WDR2T01: case GCORE GC1054 MIPI\_1M\_30FPS\_10BIT:  $\verb|pstVibevAttr->enBayerFormat = BAYER\_FORMAT\_RG|;$  $30<sup>2</sup>$  $\mathbf{y}_i$ break: case GCORE\_GC4653\_MIPI\_4M\_30FPS\_10BIT: case GCORE\_GC4653\_SLAVE\_MIPI\_4M\_30FPS\_10BIT: case TECHPOINT\_TP2850\_MIPI\_2M\_3OFPS\_8BIT: case TECHPOINT\_TP2850\_MIPI\_4M\_30FPS\_8BIT: // brigates case BRIGATES\_BG0808\_MIPI\_2M\_30FPS\_10BIT: case BRIGATES\_BG0808\_MIPI\_2M\_30FPS\_10BIT\_WDR2T01:  $pstVilDevAttr~>enBayerFormat = BAYER FORMAT GR$  $\mathbf{y}$ **SS** break:  $\operatorname{default}$  .  $\verb|pstVibevAttr->enBayerFormat = BAYER\_FORMAT_BG;$  $\mathbf{y}$  $\bar{m}$ break:  $\}$  :

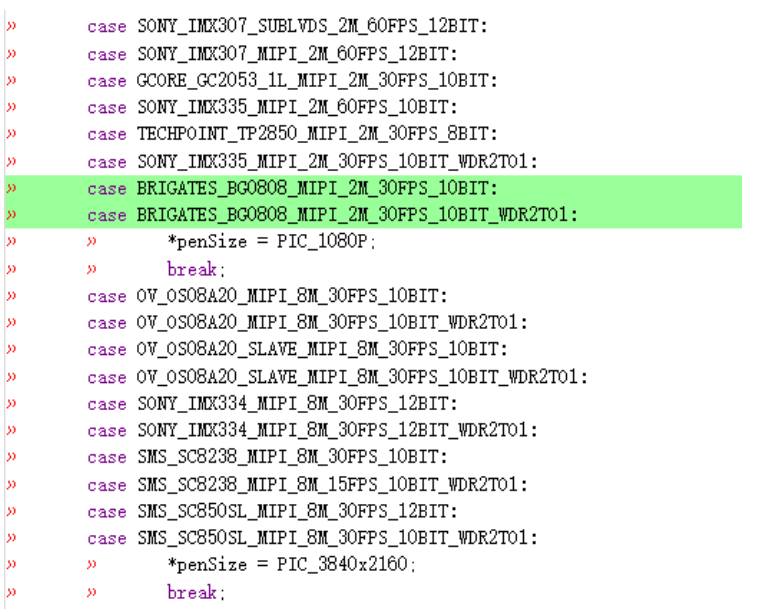

• Add the new sensor name to the snsr\_type\_name array in sample\_common\_vi.c,

Notice that the sensor name is added with the new one in sensor\_cfg.h

The enum of  $SNS$  TYPE E has the same name and order.

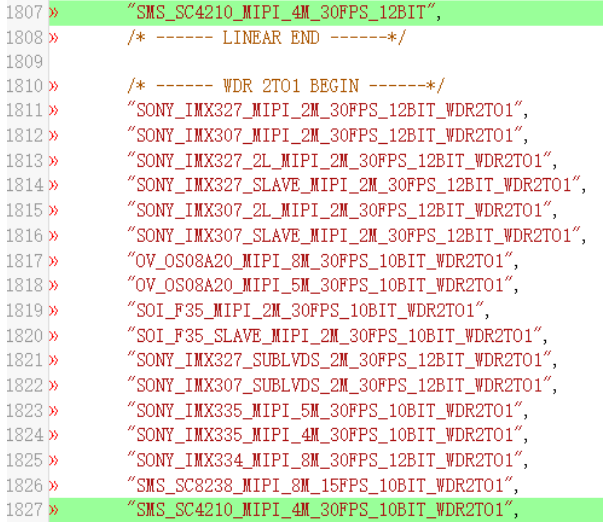

• Add the sensor driver directory name and source information to mars\_alios/components/cvi\_mmf\_sdk/cvi\_sensor/package.yaml

**SOPHGO** GHAPTER 4. STARTER DELUTERING OF THE UGGING (LINUX IS NOT A QUICK STARTER )

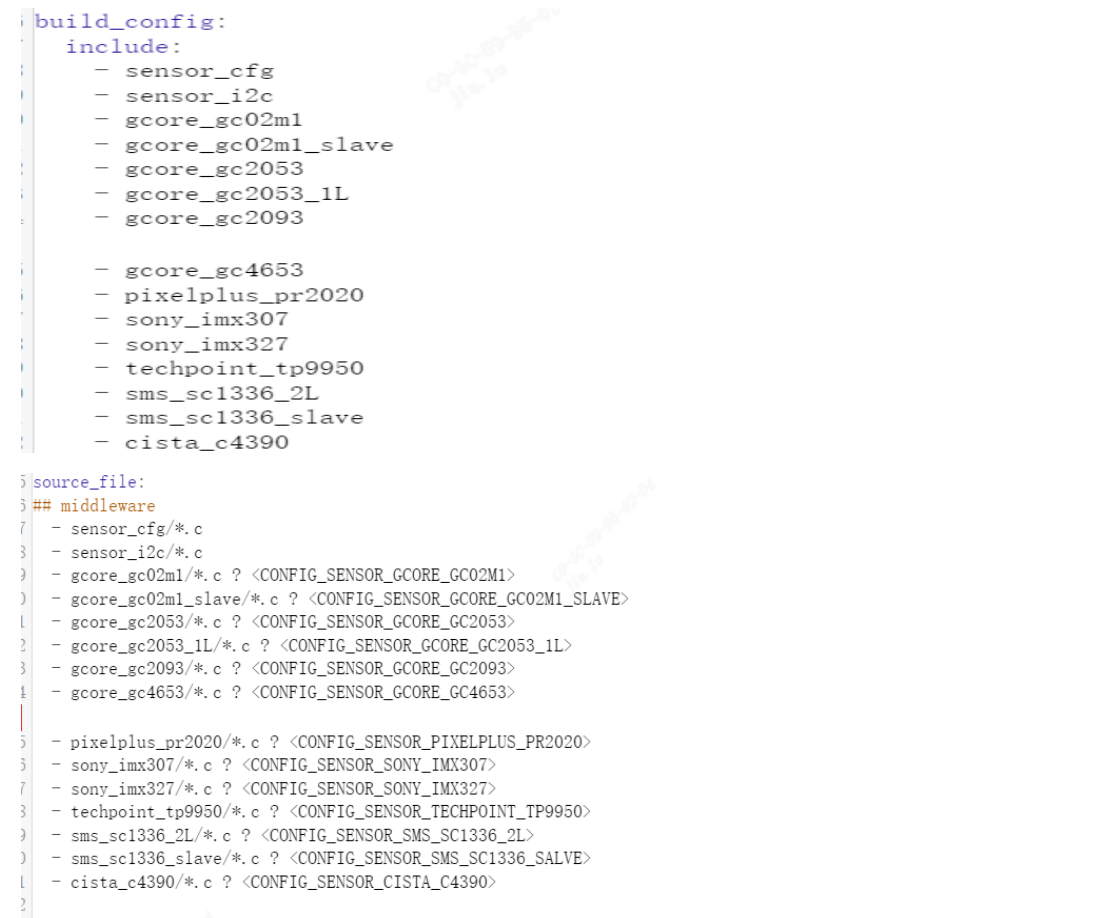

- In Linux, the sensor configuration uses the following interface, see sample for usage:
- *CVI\_S32 CVI\_SENSOR\_GPIO\_Init(VI\_PIPE ViPipe, SNS\_I2C\_GPIO\_INFO\_S \*pstGpioCfg);*

To configure the reset GPIO information of each sensor, SNS\_I2C\_GPIO\_INFO\_S structure is as follows:

typedef struct \_SNS\_I2C\_GPIO\_INFO\_S {

CVI\_S8 s8I2cDev;

CVI\_S32 s32I2cAddr;

CVI\_U32 u32Rst\_port\_idx;

CVI\_U32 u32Rst\_pin;

CVI\_U32 u32Rst\_pol;

- } SNS\_I2C\_GPIO\_INFO\_S;
- *CVI\_S32 CVI\_SENSOR\_GetAhdStatus(VI\_PIPE ViPipe, SNS\_AHD\_MODE\_S \*pst-Status);*

Get the status of AHD Sensor, restricted to AHD sensor, SNS\_AHD\_MODE\_S structure is as follows:

```
typedef enum _SNS_AHD_MODE_E {
```
AHD\_MODE\_NONE,

AHD\_MODE\_1280X720H\_NTSC,

AHD\_MODE\_1280X720H\_PAL,

- AHD\_MODE\_1280X720P25,
- AHD\_MODE\_1280X720P30,
- AHD\_MODE\_1280X720P50,
- AHD\_MODE\_1280X720P60,
- AHD\_MODE\_1920X1080P25,
- AHD\_MODE\_1920X1080P30,
- AHD\_MODE\_2304X1296P25,
- AHD\_MODE\_2304X1296P30,
- AHD\_MODE\_BUIsensor\_cfg.h } SNS\_AHD\_MODE\_S;
- *CVI\_S32 CVI\_SENSOR\_SetSnsType(VI\_PIPE ViPipe, CVI\_U32 SnsType);*

Set the sensor ID of the corresponding PIPE. This method needs to be called before calling other methods. SnsType can be seen in sensor\_cfg.h

• *CVI\_S32 CVI\_SENSOR\_SetSnsRxAttr(VI\_PIPE ViPipe, RX\_INIT\_ATTR\_S \*pstRx-Attr);*

To set the RX configuration of the corresponding sensor, see cvi\_sns\_ctrl.h for RX\_INIT\_ATTR\_S structure

• *CVI\_S32 CVI\_SENSOR\_SetSnsI2c(VI\_PIPE ViPipe, CVI\_S32 astI2cDev, CVI\_S32 s32I2cAddr);*

Set the I2C bus and address of the corresponding sensor

• *CVI\_S32 CVI\_SENSOR\_SetSnsIspAttr(VI\_PIPE ViPipe, ISP\_INIT\_ATTR\_S \*pstInitAttr);*

To set the configuration of sensor to ISP, the ISP\_INIT\_ATTR\_S structure is shown in cvi sns ctrl.h

• *CVI\_S32 CVI\_SENSOR\_RegCallback(VI\_PIPE ViPipe, ISP\_DEV IspDev);*

Set the sensor and ISP callbacks

• *CVI\_S32 CVI\_SENSOR\_UnRegCallback(VI\_PIPE ViPipe, ISP\_DEV IspDev);*

Remove the callback from the sensor and ISP

• *CVI\_S32 CVI\_SENSOR\_SetSnsImgMode(VI\_PIPE ViPipe, ISP\_CMOS\_SENSOR\_IMAGE\_MODE\_S \*stSnsrMode);*

Set the mode of the sensor to run, including fps, size, etc., ISP\_CMOS\_SENSOR\_IMAGE\_MODE\_S structure see cvi\_comm\_sns.h

• *CVI\_S32 CVI\_SENSOR\_SetSnsWdrMode(VI\_PIPE ViPipe, WDR\_MODE\_E wdr-Mode);*

Set the sensor WDR mode; see cvi comm cif.h for the WDR MODE E structure

• *CVI\_S32 CVI\_SENSOR\_GetSnsRxAttr(VI\_PIPE ViPipe, SNS\_COMBO\_DEV\_ATTR\_S \*stDevAttr);*

Get the RX configuration of the sensor, SNS\_COMBO\_DEV\_ATTR\_S structure in cvi comm cif.h

• *CVI\_S32 CVI\_SENSOR\_SetSnsProbe(VI\_PIPE ViPipe);*

Set the probe of the sensor corresponding to the PIPE

• *CVI\_S32 CVI\_SENSOR\_SetSnsGpioInit(CVI\_U32 devNo, CVI\_U32 u32Rst\_port\_idx, CVI\_U32 u32Rst\_pin, CVI\_U32 u32Rst\_pol);*

Configure the reset GPIO information of each sensor, u32Rst port idx, u32Rst\_pin, u32Rst\_pol, see the ini configuration content in the next section

• *CVI\_S32 CVI\_SENSOR\_RstSnsGpio(CVI\_U32 devNo, CVI\_U32 rstEnable);*

Pull the rst foot of the sensor to the valid position

• *CVI\_S32 CVI\_SENSOR\_RstMipi(CVI\_U32 devNo, CVI\_U32 rstEnable);*

reset the MIPI used by the corresponding sensor

- *CVI\_S32 CVI\_SENSOR\_SetMipiAttr(VI\_PIPE ViPipe, CVI\_U32 SnsType);* The RX of the sensor is configured to the CIF
- *CVI\_S32 CVI\_SENSOR\_EnableSnsClk(CVI\_U32 devNo, CVI\_U32 clkEnable);* enable sensor mclk
- *CVI\_S32 CVI\_SENSOR\_SetSnsStandby(VI\_PIPE ViPipe);*

Set the standby state of the sensor

• *CVI\_S32 CVI\_SENSOR\_SetSnsInit(VI\_PIPE ViPipe);*

Set the sensor start init

• *CVI\_S32 CVI\_SENSOR\_SetVIFlipMirrorCB(VI\_PIPE ViPipe, VI\_DEV ViDev);*

Register the mirror and flip of the sensor into VI

- The following methods are provided to ISPs for use. Please check with the relevant documentation of your ISP
- *CVI\_S32 CVI\_SENSOR\_GetAeDefault(VI\_PIPE ViPipe, AE\_SENSOR\_DEFAULT\_S \*stAeDefault);*

The AE default status of the corresponding sensor is obtained

• *CVI\_S32 CVI\_SENSOR\_GetIspBlkLev(VI\_PIPE ViPipe, ISP\_CMOS\_BLACK\_LEVEL\_S \*stBlc);*

To obtain the BLK value of the corresponding sensor, the ISP\_CMOS\_BLACK\_LEVEL\_S structure is given in cvi\_comm\_sns.h

• *CVI\_S32 CVI\_SENSOR\_SetSnsFps(VI\_PIPE ViPipe, CVI\_U8 fps, AE\_SENSOR\_DEFAULT\_S \*stSnsDft);*

Set the output FPS of the sensor

• *CVI\_S32 CVI\_SENSOR\_GetExpRatio(VI\_PIPE ViPipe, SNS\_EXP\_MAX\_S \*stExp-Max);*

Get the exposure range of the sensor

- *CVI\_S32 CVI\_SENSOR\_SetDgainCalc(VI\_PIPE ViPipe, SNS\_GAIN\_S \*stDgain);* Set the digital gain value of the sensor
- *CVI\_S32 CVI\_SENSOR\_SetAgainCalc(VI\_PIPE ViPipe, SNS\_GAIN\_S \*stAgain);* Set the simulated gain value of the sensor

# <span id="page-21-0"></span>4.4 Adding Sensor INI Configuration

Some properties of Sensor can be modified by changing ini configuration, such as lane line order, I2C port sensor output mode, etc.

By default, the middleware process will first read the sensor configuration file from /mnt/data/sensor\_ini.cfg. If there is no configuration file in that directory, it will use the initial value from the code.

The following shows the contents of sensor\_cfg.ini using SC1336 as an example:

```
[source]
;type = SOURCE_USER_FE
dev_number = 1; section for sensor
[sensor]
; sensor name
name = SMS_SC1336_2L_MIPI_1M_60FPS_10BIT
bus id = 3mipi dev = 0lane id = 2, 3, 1, -1, -1pn_swap = 1, 1, 1, 0, 0mclk en = 1mc1k = 0port = 0
```
(continues on next page)

GHAPTER 4. SUMAGEDOUTGE DEGUGGING (LINUX IS NOT A QUICK STARTER )

(continued from previous page)

```
pin = 2pol = 1fps = 60
```
SOPHGO

- name: This indicates the output mode of the sensor; be sure to match the name of the SAMPLE\_SNS\_TYPE\_E enum added to sample\_comm.h.
- Bus id: This indicates the I2C port number
- Mipi dev: This indicates which set of mipi-rx is used
- Lane id: This indicates the linear order configuration of mipi
- pn swap: Indicates whether this set of mipi linear order  $P/N$  needs to be reversed
- Pn\_swap: denotes  $P/N$  inversion, does not need to be reversed to 0 configuration, needs to be reversed to 1 configuration
- Mclk: This specifies which set of MCLKS is selected as the reference clock
- Mclk en: This indicates which set of mclk outputs is enabled
- hw\_sync: dual sensor frame synchronization, hw\_sync=1 means slave sensor sync with master sensor
- sns i2c addr: The i2c device address of the sensor
- port: The sensor RST pin corresponds to port  $A/B/C-0/1/2$  used by the GPIO of the processor
- pin: The sensor RST pin corresponds to the number of the port used by the GPIO of the processor
- pol: The effective level of the sensor RST pin

The corresponding parameters are configured as follows**:** enum of\_gpio\_flags

{ OF GPIO ACTIVE LOW  $= 0x1$ , OF GPIO SINGLE ENDED =  $0x2$ , OF GPIO OPEN DRAIN  $= 0x4$ , OF GPIO TRANSITORY =  $0x8$ , OF GPIO PULL  $UP = 0x10$ , OF GPIO PULL DOWN =  $0x20$ , };

• fps: The output fps of sensor is set to 25 by default, and other fps need to set the corresponding fps value

# <span id="page-23-0"></span>4.5 Build and run sensor test

After the configuration in the previous section, run make peripherals\_test in the top-level SDK directory to compile, and burn the compiled firmware to the board side;

After the burn boot, the Linux serial terminal executes sensor\_test

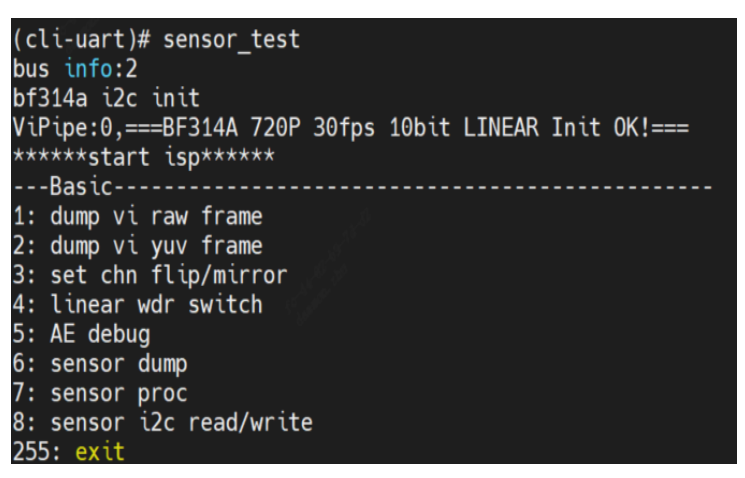

Input proc/vi\_dbg in alios serial port to check vi\_dbg information. If the frame rate shows normal, it means that the sensor has normal output

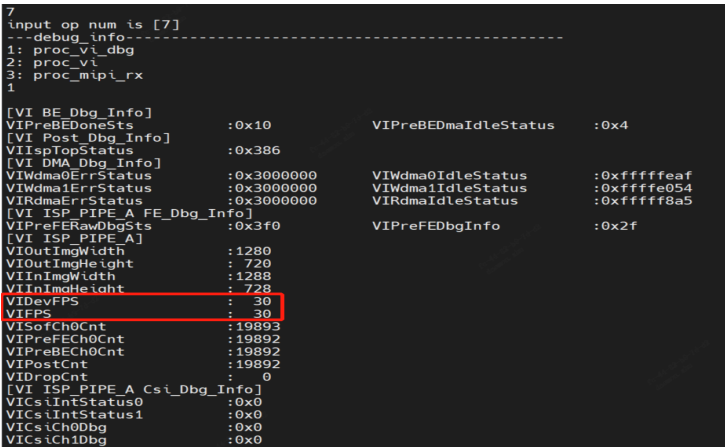

# $5$  Image output debugging (Alios Quickstart)

### <span id="page-24-1"></span>5.1 Hardware Preparation

<span id="page-24-0"></span>SOPHGO 算能科技

- Confirm that the power supply to the sensor is correct.
- Confirm that the Sensor Reset GPIO is correct.
- Confirm the source of the sensor's input reference clock (main processor or external crystal oscillator).
- Confirm that the I2C-writable sensor registers can be erased.

Use the default  $2c$ <sub>read</sub>/ $2c$ <sub>write</sub> commands in the file system to verify.

# <span id="page-24-2"></span>5.2 Configure the Initialization Sequence

Refer to the driver for the sensor of the same manufacturer in the version release package to configure the initialization sequence.

During the initial bringup of a new sensor, it is recommended to comment out AE algorithmrelated callbacks to exclude the influence of the algorithm.

• Modify components/cvi\_platform/media/src/media\_video.c by first removing the CVI\_ISP\_Run call.

```
#if(CONFIG APP ISP BYPASS == 0)
218
          CVI_ISP_SetBypassFrm(0, 0);
219
      #endif
220
221
222
          s32Ret = CVI_ISP_Init(ViPipe);
          if (s32Ret != CVI_SUCCSS) {
223MEDIABUG_PRINTF("ISP Init failed with %#x!\n", s32Ret);
224
              return s32Ret;
225
226
227
228
          // s32Ret = CVI_ISP_Run(ViPipe);
229
230
          // if (s32Ret != CVI_SUCCESS) {
          // MEDIABUG_PRINTF("ISP Run failed with %#x!\n", s32Ret);
          // return s32Ret;
232
```
• Modify the init function in xxx cmos ctrl.c by first annotating the call to xxx\_default\_reg\_init.

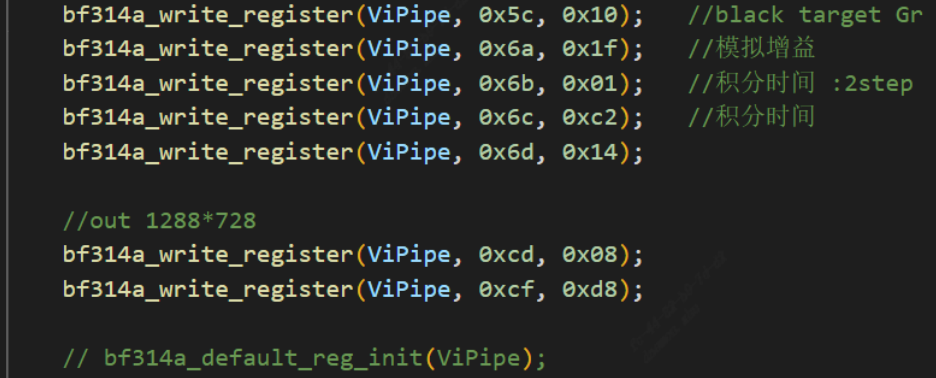

Remember to turn these annotations back on when the sensor is ready to display the image.

#### <span id="page-25-0"></span>5.2.1 Prepare Sensor actuation

• According to the Sensor manufacturer, maximum resolution and WDR mode, select the sensor driver with the closest specifications in the release package to modify and compile the sensor library.

Specifically, see xxxx\_cmos\_ex.h, xxxx\_cmos\_param.h and xxxx\_sensor\_ctl.c in mars\_alios/components/cvi\_mmf\_sdk/cvi\_sensor/xxxx

• Modify the I2C configuration in xxxx sensor ctl.c as i2c addr, addr byte and data byte

```
const CVI U8 bf314a i2c addr = 0x6e;
const CVI_U32 bf314a_addr_byte = 1;
const CVI_U32 bf314a_data_byte = 1;
```
• According to the sensor interface specification, modify xxxx\_rx\_attr and pfnGetRxAttr in xxxx\_cmos\_param.h to set the attribute of mipi-rx.

```
struct combo_dev_attr_s bf314a_rx_attr = {
    import_model = INFO MODE_MIPI,
    .mac clk = RX MAC CLK 200M,
    .mipi attr = \{.raw_data_type = RAW_DATA_10BIT,
        .lane id = \{3, 4, -1, -1, -1\},
        .wdr_mode = CVI_MIPI_WDR_MODE_NONE,
        .dphy = \{.enable = 1,hs_settle = 8,}
    } و
    .mclk = \{. cam = 1,.freq = CAMPLL_FREQ_24M,
    devno = 0,
```
SOPHGO 算能科技

```
.Set whether the input mode is mipi or lvds, etc.
. Mac clk: mac clock frequency
.raw_date_type:The bit width of data
.lane id:ID configuration of mipi data lane and clock lane
.cam: mclk ID
.freq: The reference input clock provided by the SOC to the sensor
.devno:mipirx number, sensor ID
```
• According to the sensor output mode, modify g\_astxxx\_mode in xxxx\_cmos\_param.h.

```
static const BF314A_MODE_S g_astBf314a_mode[BF314A_MODE_NUM] = {
   [BF314A_MODE_1280X720P30] = {
      .name = "1280X720P30",
      .astImg[0] = \{.stSnsSize = {
            u32Width = 1288,u32Height = 728,
         },
         .stWndRect = \{. s32X = 4. s32Y = 4,
            .u32Width = 1280,
            u32Height = 720,
```
(continues on next page)

SOPHGO 算能科技

(continued from previous page)

```
},
         .stMaxSize = {
            u32Width = 1288.
            u32Height = 728,
         },
      },
      f32MaxFps = 30,
      .f32MinFps = 0.34, /* vts * 30 / 0xFFFF */
      u32HtsDef = 1600,
      u32VtsDef = 750,
      .stExp[0] = \{.u16Min = 1,
         .u16Max = 750,
         .u16Def = 450,
         .u16Step = 1,
      },
      .stAgain[0] = \{.u32Min = 1024,
         .u32Max = 16384,
         u32Def = 1024,
         u32Step = 1,
      },
      .stDgain[0] = \{u32Min = 1024,
         .u32Max = 16384,
         u32Def = 1024,
         u32Step = 1,
      },
   },
};
```
• Modify pfn\_cmos\_set\_image\_mode to determine the corresponding sensor mode based on the specified width, height, and frame rate.

The output mode corresponding to the init sequence we generally get is the maximum resolution, that is, the all pixel scan mode.

However, in some cases, customers need to cut the data spit out of the sensor, and they need to adapt to the window crop mode, and they need to find the sensor manufacturer

Provide the corresponding init sequence in crop mode, or modify it according to the sensor spec.

SGHs&PDERugging VAGGE OUTPUT DEBUGGING (ALIOS QUICKSTART)

#### <span id="page-28-0"></span>5.2.2 Sensor initialization sequence

- Implement the initial sequence pfn\_cmos\_sensor\_init of the sensor mode in xxxx\_sensor\_ctrl.c.
- Note for a moment the call to xxxx\_default\_reg\_init inside xxxx\_sensor\_ctrl.c.
- Added sensor object

SOPHGO 算能科技

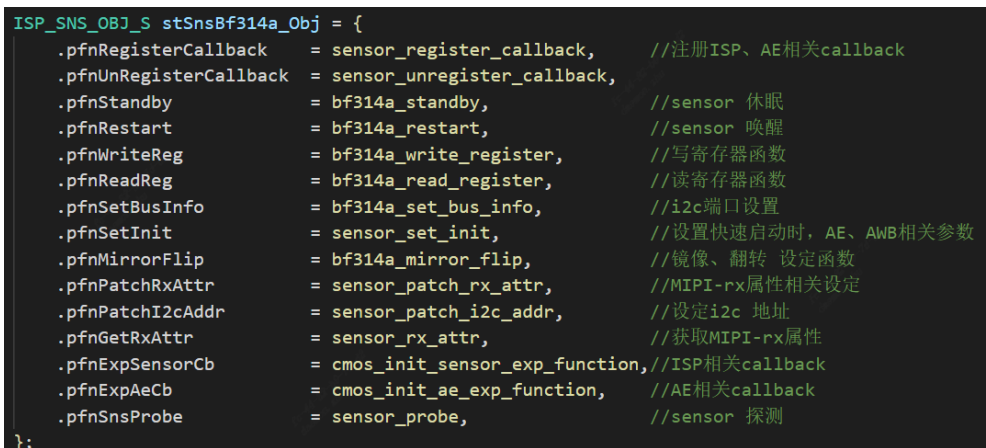

#### <span id="page-28-1"></span>5.2.3 Modify package.yaml to add a build file

• Modify components/cvi\_mmf\_sdk/cvi\_sensor/package.yaml to add headers and source files

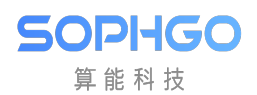

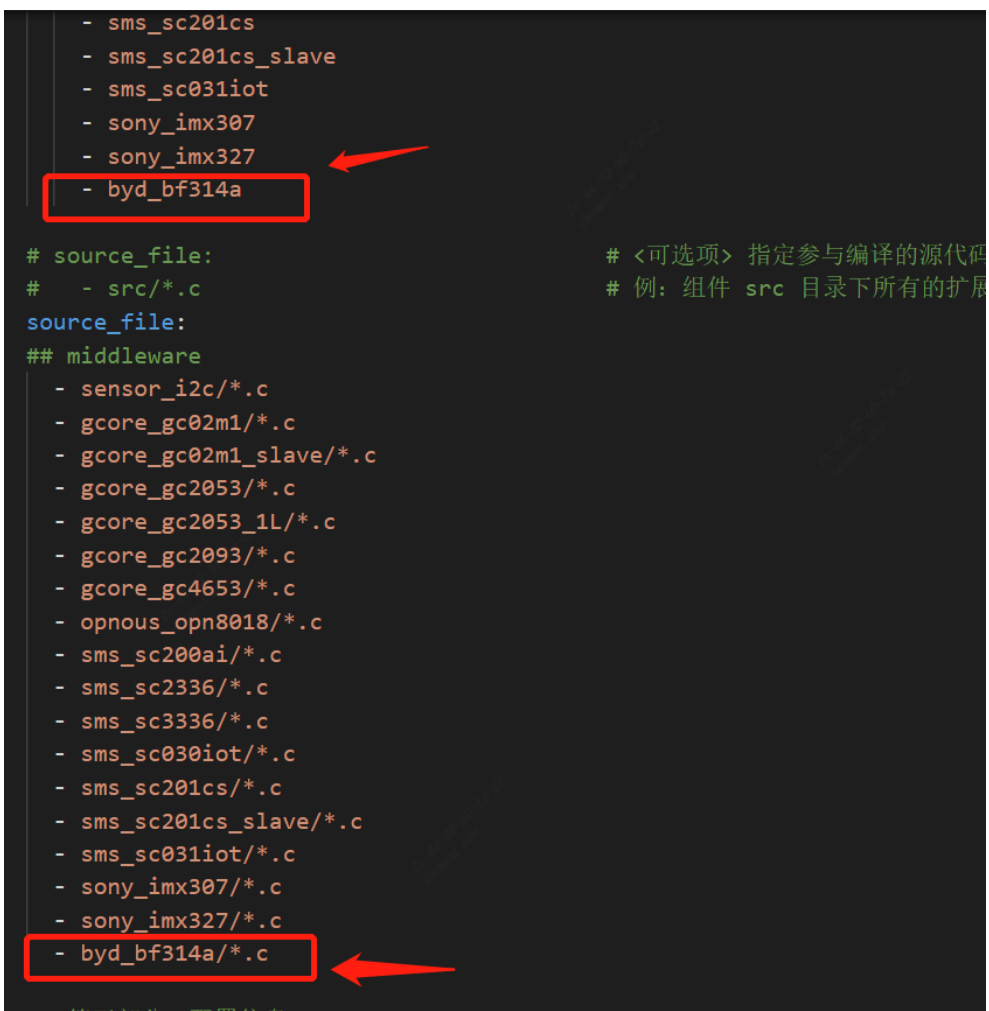

# <span id="page-29-0"></span>5.3 Adaptation solution

#### <span id="page-29-1"></span>5.3.1 Add sensor type

• mars\_alios/components/cvi\_mmf\_sdk/cvi\_sensor/sensor\_cfg/sensor\_cfg.h add a type to  $\_{\rm SNS\_TYPE\_E}$ 

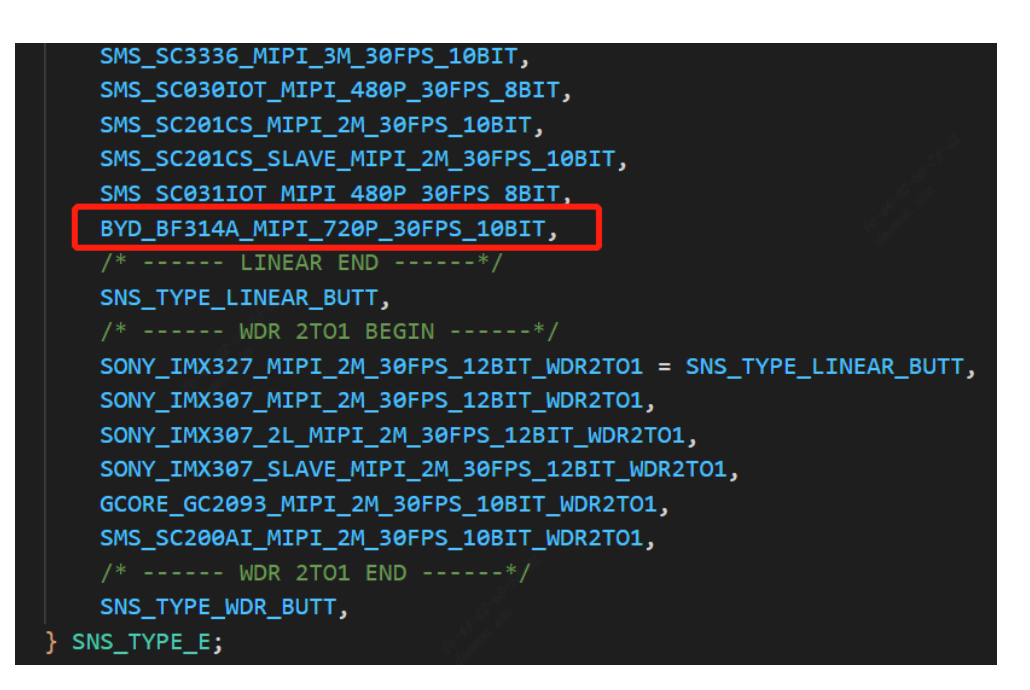

• mars\_alios/components/cvi\_mmf\_sdk/cvi\_sensor/sensor\_cfg/sensor\_cfg.c

算能科技

Add the sensor object, and add the corresponding case to the getPicSize and getDevAttr functions

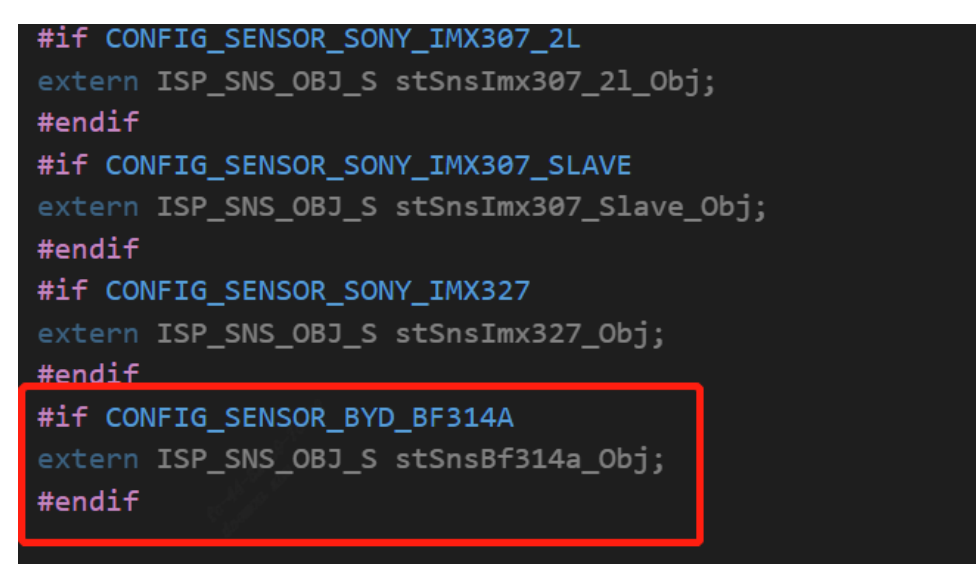

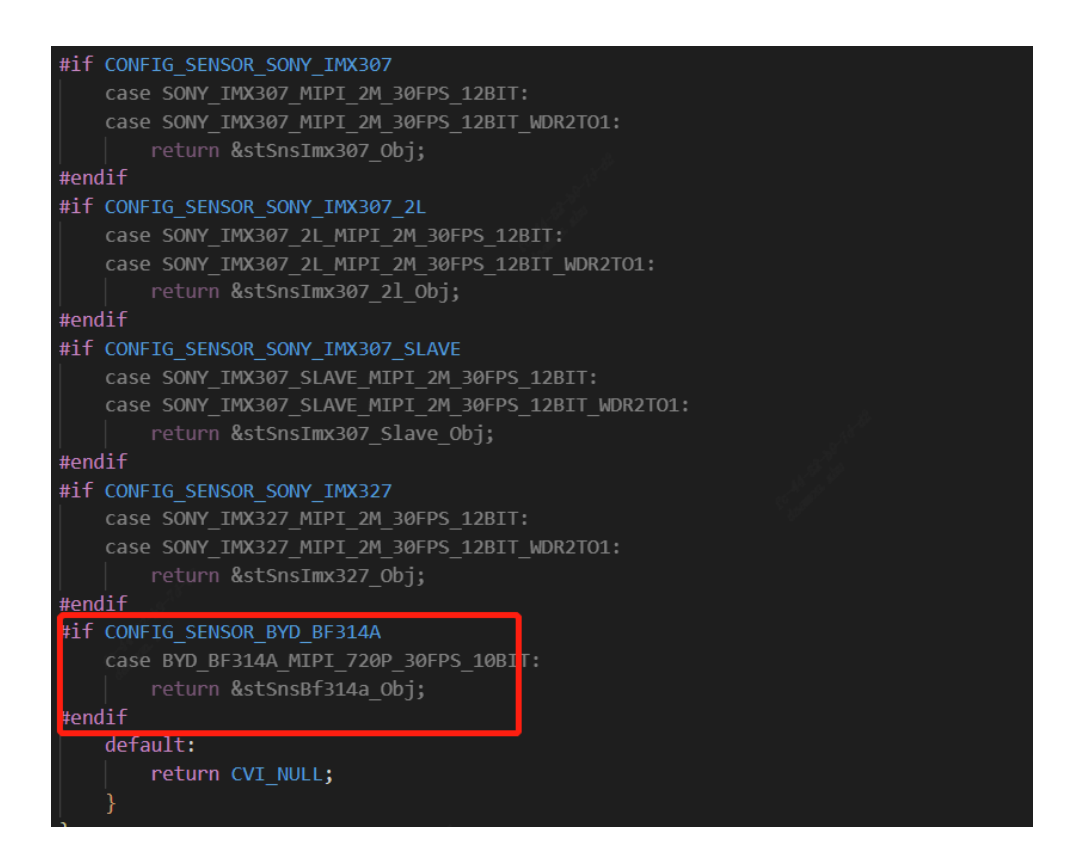

```
switch (sensor type) \{case GCORE GC02M1 MIPI 2M 30FPS 10BIT:
case GCORE GC02M1 SLAVE MIPI 2M 30FPS 10BIT:
    ptsize-\lambda u32Width = 1600;ptsize->u32Height = 1200;
    break;
case GCORE GC02M1 MIPI 600P 30FPS 10BIT:
case GCORE GC02M1 SLAVE MIPI 600P 30FPS 10BIT:
    ptsize \rightarrow u32Width = 800;pstsize->u32Height = 600;
    break;
case GCORE GC1054 MIPI 1M 30FPS 10BIT:
case BYD BF314A MIPI 720P 30FPS 10BIT:
    pstsize->u32Width = 1280;
    ptsize->u32Height = 720;
    break;
```
switch (sensor type) { case SONY\_IMX327\_MIPI\_2M\_30FPS\_12BIT: case SONY IMX327 MIPI 2M 30FPS 12BIT WDR2T01: case SONY IMX307 MIPI 2M 30FPS 12BIT: case SONY IMX307 MIPI 2M 30FPS 12BIT WDR2T01: case SONY IMX307 2L MIPI 2M 30FPS 12BIT: case SONY IMX307 2L MIPI 2M 30FPS 12BIT WDR2T01: case SONY IMX307 SLAVE MIPI 2M 30FPS 12BIT: case SONY IMX307 SLAVE MIPI 2M 30FPS 12BIT WDR2T01: // GalaxyCore case GCORE GC02M1 MIPI 2M 30FPS 10BIT: case GCORE GC02M1 SLAVE MIPI 2M 30FPS 10BIT: case GCORE GC02M1 MIPI 600P 30FPS 10BIT: case GCORE GC02M1 SLAVE MIPI 600P 30FPS 10BIT: case GCORE GC2053 MIPI 2M 30FPS 10BIT: case GCORE GC2053 1L MIPI 2M 30FPS 10BIT: case GCORE GC1054 MIPI 1M 30FPS 10BIT: case GCORE GC2093 MIPI 2M 30FPS 10BIT: case GCORE GC2093 MIPI 2M 30FPS 10BIT WDR2T01: case BYD BF314A MIPI 720P 30FPS 10BIT: pstViDevAttr->enBayerFormat = BAYER FORMAT RG; break; case GCORE GC4653 MIPI 4M 30FPS 10BIT: pstViDevAttr->enBayerFormat = BAYER FORMAT GR; break; default: pstViDevAttr->enBayerFormat = BAYER FORMAT BG; break; };

#### <span id="page-32-0"></span>5.3.2 Modify the sensor mipi related configuration

• solutions/peripherals test/customization/peripherals qfn/param/custom viparam.c

In this configuration, reset pin, mipi lane and other configurations will replace the information set by sensor driver by default

configuration instruction:

s32I2cAddr: sensor i2c device address

s8I2cDev:Represents the I2C port number

u32Rst\_port\_idx: reset the GPIO group of the pin

u32Rst\_pin: reset the GPIO num of the pin

as16LaneId:Represents the linear order configuration of mipi

as8PNSwap:Denote P/N inversion, does not need to invert the configuration to 0, needs to invert the configuration to 1

u8MclkCam:Indicates which set of mclk is selected as the reference clock

s16MacClk: mac clk

u8MclkFreq: MCLK frequency

 $bHwSync:$  dual sensor frame synchronization,  $bHwSync =1$  means slave sensor sync with master sensor

s32Framerate: frame rate

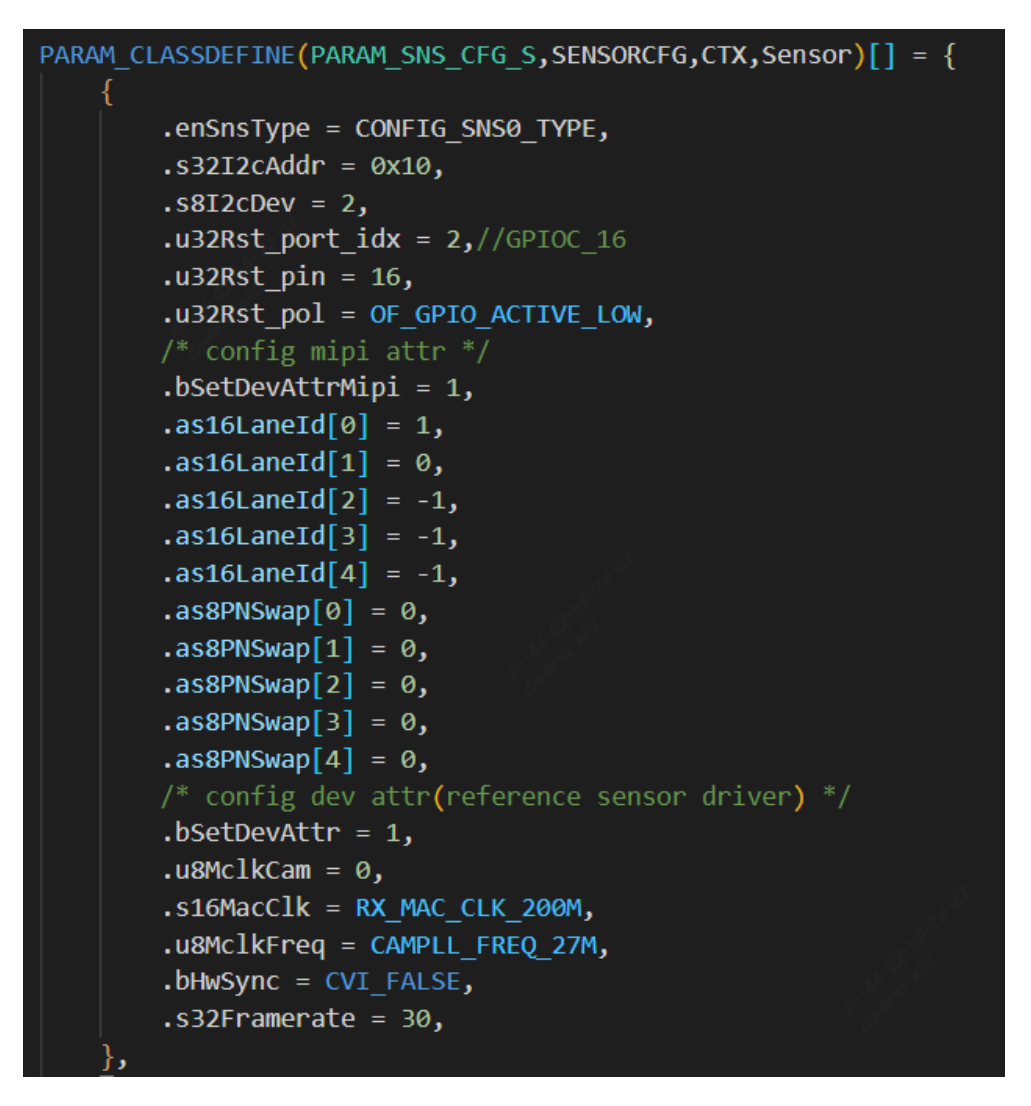

If you want to use the driver parameters by default, you can just configure the following image

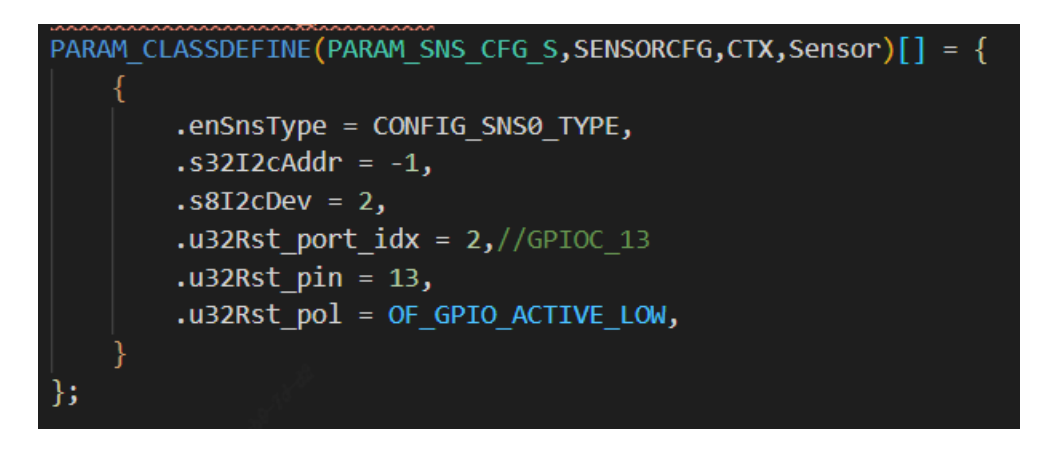

# <span id="page-34-0"></span>5.3.3 Modifying VB Configuration

• solutions/peripherals\_test/customization/peripherals\_qfn/param/custom\_sysparam.c Modify the u16width and u16height of VB according to the sensor output size

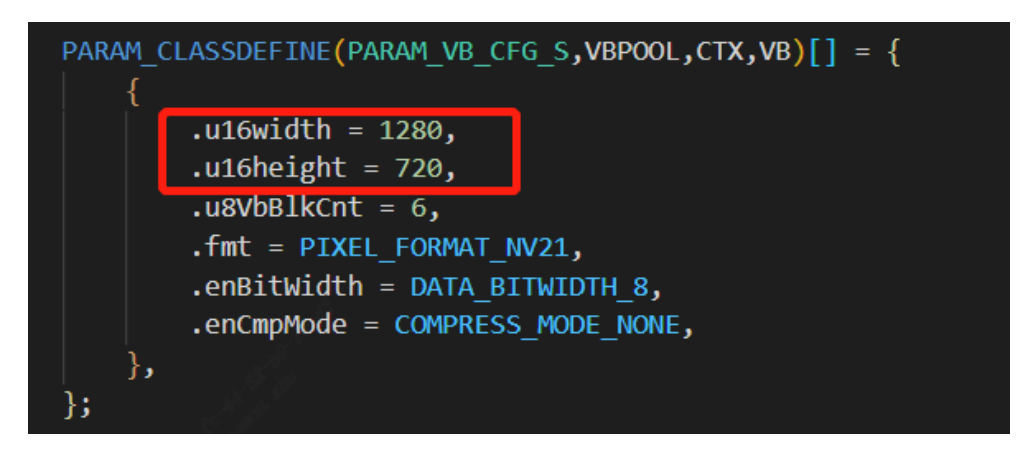

#### <span id="page-34-1"></span>5.3.4 Modify to add pinmux

• solutions/peripherals test/customization/peripherals qfn/src/custom platform.c According to the actual hardware configuration of the board, modify the pin multiplexing such as mipi i2c reset

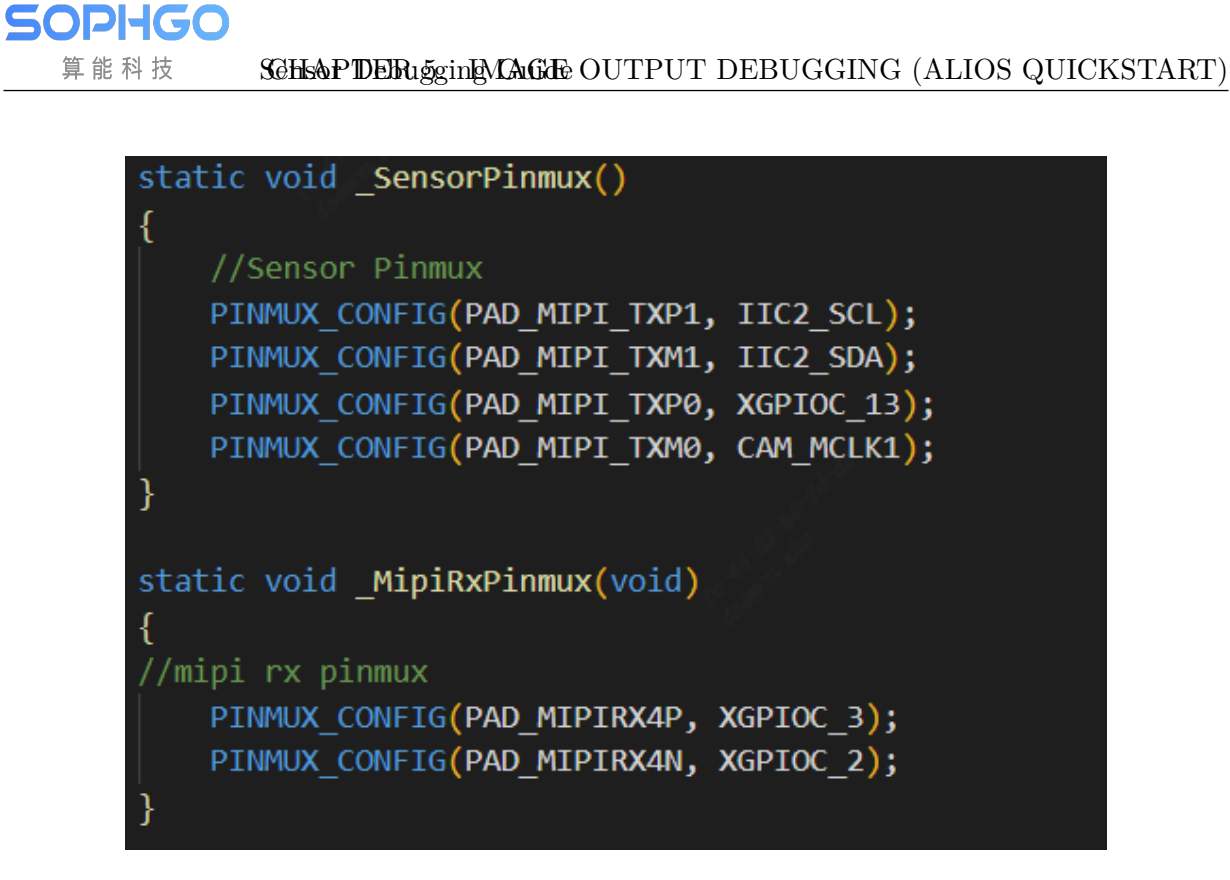

# <span id="page-35-0"></span>5.3.5 Modifying the build configuration

• solutions/peripherals\_test/package.yaml.peripherals\_qfn

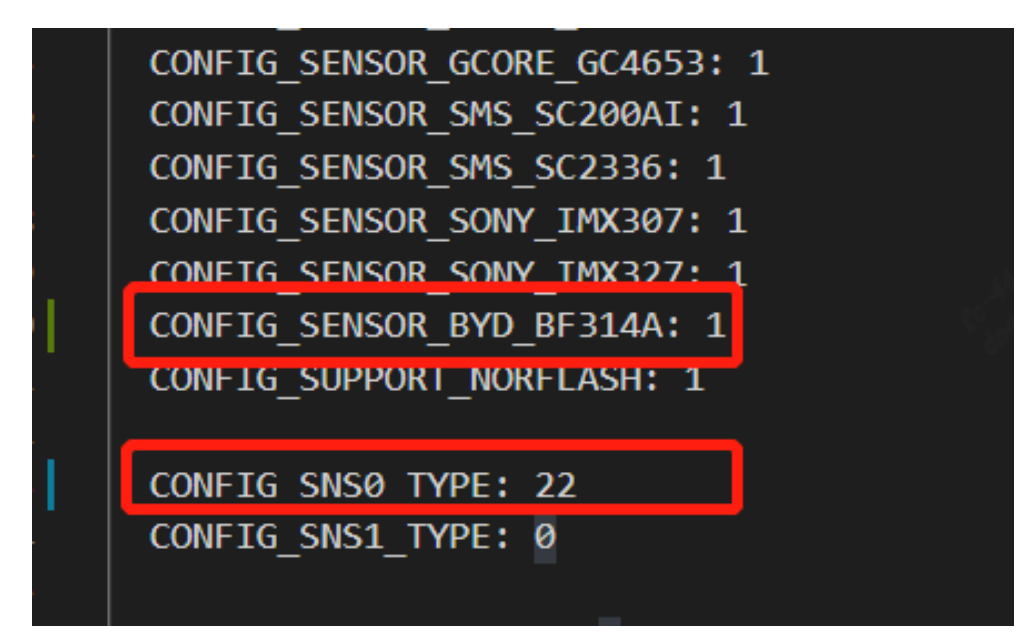
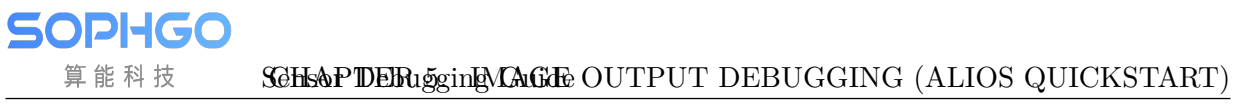

### 5.4 Running sensor

After compiling and running, the sensor will be started directly under the quick start, and the vi\_dbg information will be checked by inputting proc/vi\_dbg in the alios serial port. If the frame rate is normal, the sensor will produce the picture normally

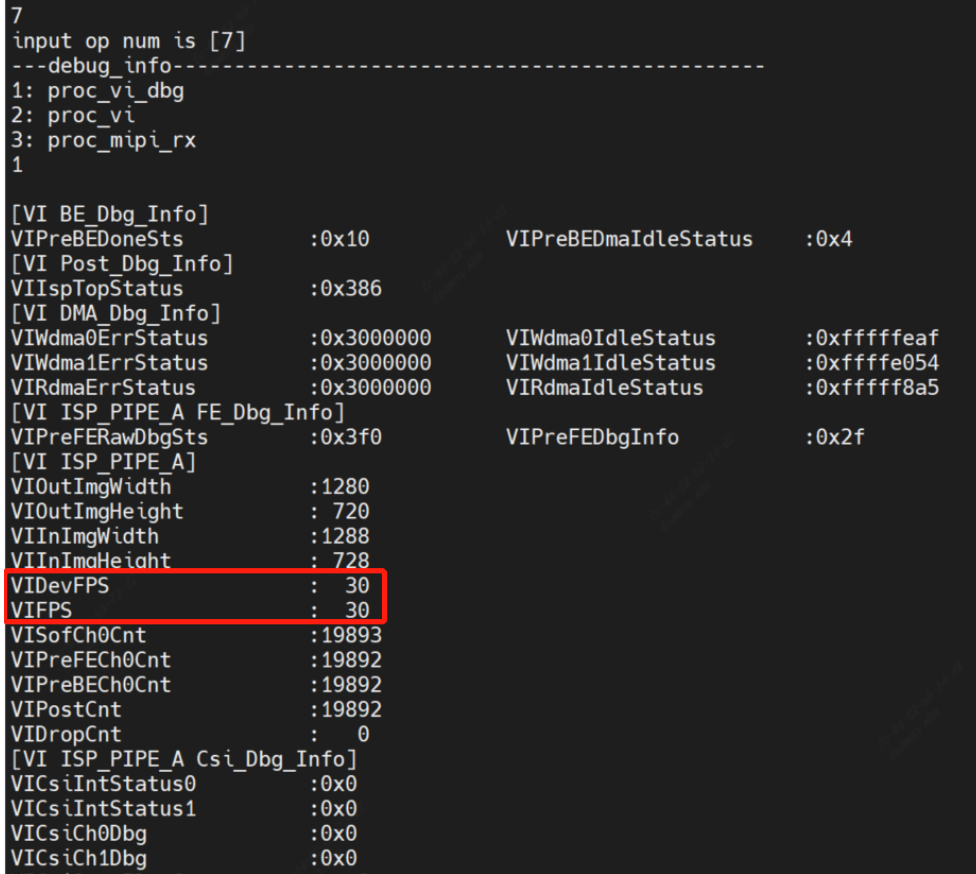

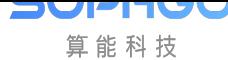

## **Image Output Verification**

If the timing meets the working requirements of the sensor and there is no"select timeout"message printed, it can be confirmed that the sensor image is outputting normally after configuring the init settings.

If there is an exception, please refer to *10.5. Error Checking Process* .

Below is an example of using sensor\_test to confirm the output of a sensor's image.

\*\* Note that sensor test is only availa[ble in non-fast boot mode. Wh](#page-64-0)en operating on Linux, the print will be output on alios \*\*

The PC tool CvitekRawViewer is required for image viewing, the link is: CvitekRawViewer.

Note: If you have commented out the AE-related functions earlier, the manufacturer's default initial settings will be used. This may result in dark or completely black images. You may need to manually adjust the sensor's exposure and gain registers.

#### 6.1 Dump RAW

Run the sensor\_test program, enter 1 to select "dump vi raw data", then follow the prompt "To get raw dump from  $dev(0-1)$ :" and enter dev (0 represents vi pipe0, dump images from the first sensor, 1 represents vi pipe1, dump images from the second sensor).

Then according to the prompt "how many loops to do  $(1-60)$ ", enter loops (indicating how many frames to dump).

RAW image viewing method:

To view the dumped raw image, use the CvitekRawViewer tool on the computer and configure the corresponding processor, format, width, and height.

The tool is used as shown in the figure below:

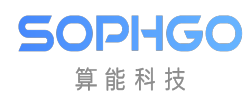

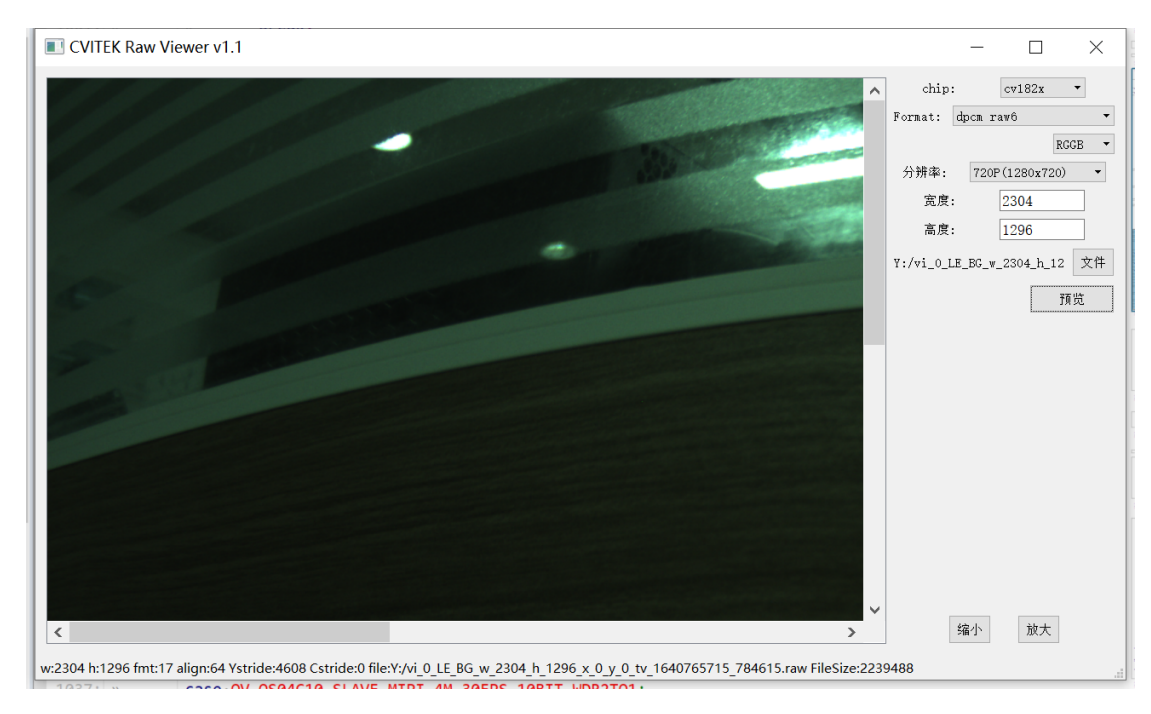

Note:

- a. The displayed raw image should have a greenish bias. If it appears purplish or has diagonal lines, the configuration of the Bayer format, flip/mirror, and related settings should be checked.
- b. The width, height, and color format can generally be obtained from the dumped file name.
- c. By default, sensor\_test uses the raw image compression mode COMPRESS\_MODE\_TILE, so "dpcm raw6" should be selected in the tool. If compression mode is not enabled, "raw12" should be selected.

### 6.2 Dump YUV

Run sensor\_test, select "dump vi yuv"by inputting 2, and follow the prompts to dump yuv images:

Use CvitekRawViewer tool on your computer to configure the corresponding processor, format, width, and height.

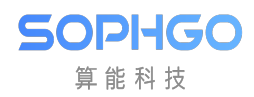

 $\times$ 

 $\ddot{\phantom{1}}$ 

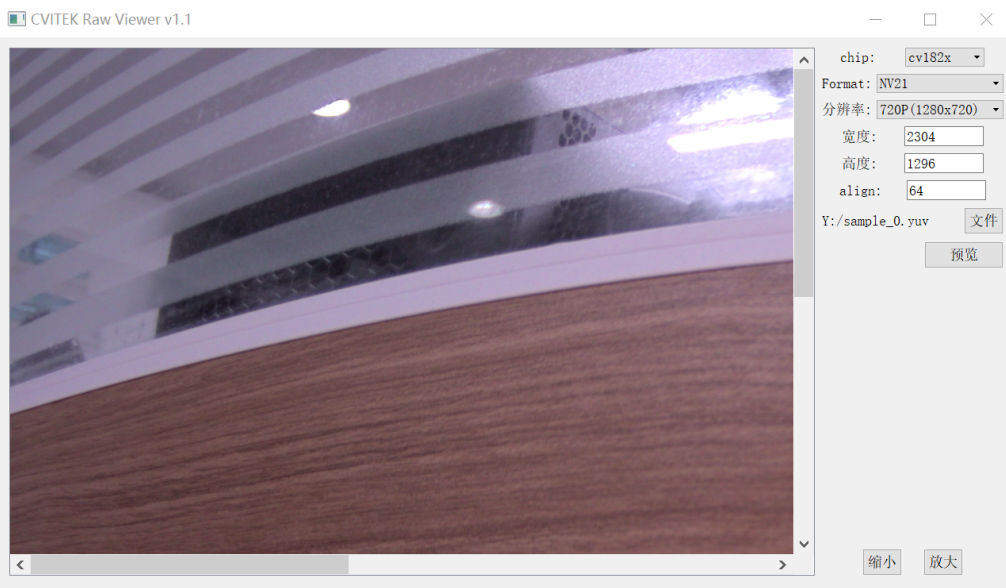

w:2304 h:1296 fmt:11 align:64 Ystride:2304 Cstride:2304 file:Y:/sample\_0.yuv FileSize:4478976

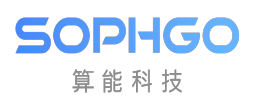

# 7 Basic Functions of ISP

The functionality of the sensor driver is implemented by operation callbacks. This chapter describes the basic functions that should be implemented by the ISP callbacks, assuming that the user is familiar with the Sensor datasheet. When debugging the ISP-related callbacks, please reopen the SAMPLE\_COMM\_ISP\_Run and xxx\_default\_reg\_init calls that were previously commented out.

#### 7.1 Development Process

Please implement the following basic ISP callbacks in order:

- 1. pfn\_cmos\_sensor\_init
- 2. pfn\_cmos\_sensor\_exit
- 3. pfn\_cmos\_sensor\_global\_init
- 4. pfn\_cmos\_set\_image\_mode
- 5. pfn\_cmos\_set\_wdr\_mode
- 6. pfn\_cmos\_get\_isp\_default
- 7. pfn\_cmos\_get\_sns\_reg\_info

### 7.2 Notes

- pfn cmos sensor init Implement the vendor-provided initialization sequence using the sensor communication interface (I2C/SPI). The correctness of the communication interface structure should be noted. Because AE-related callbacks will also be called before the sensor initialization, the sensor AE buffer should be set before the sensor starts outputting data. Refer to the xxxx\_default\_reg\_init in the xxxx\_sensor\_ctrl.c.
- pfn cmos sensor exit Close the communication interface used.
- pfn\_cmos\_sensor\_global\_init Initialize the sensor driver parameters.
- pfn\_cmos\_set\_image\_mode Set the output format of the sensor. The sensor driver should choose the closest resolution as the output format.
- pfn\_cmos\_set\_wdr\_mode Set whether the sensor output is in WDR mode
- pfn cmos get isp default Provide ISP parameters related to the sensor.
- pfn\_cmos\_get\_sns\_reg\_info Provide AE synchronization information stored in the sensor driver. To synchronize the AE settings with the sensor output image, when the AE callbacks are called, the sensor driver does not immediately write to the sensor buffer, but stores the modified settings. The firmware will call pfn\_cmos\_get\_sns\_reg\_info at a fixed period to obtain synchronization information and pass it to the kernel space ISP driver. The ISP driver is responsible for synchronously writing to the sensor buffer. In addition, the sensor may have different WDR output formats, so the size of the image, crop position, and MIPI-RX settings may be recalculated and set with different exposure values. The sensor driver should ask the vendor for the calculation formula, and the ISP driver will update the corresponding module accordingly.
- The structure returned by pfn\_cmos\_get\_sns\_reg\_info is divided into three categories:

```
typedef struct _ISP_SNS_SYNC_INFO_S {
  ISP_SNS_REGS_INFO_S snsCfg;
  ISP_SNS_ISP_INFO_S ispCfg;
  ISP_SNS_CIF_INFO_S cifCfg;
 ISP SNS SYNC INFO S;
```
snsCfg represents the sensor buffers that need to be synchronized, ispCfg represents the Crop information that needs to be synchronized, and cifCfg represents the mipi-rx settings that need to be synchronized. When need\_update is True, it means that the synchronization data of this type needs to be updated by ISP at the specified u8DelayFrmNum. Each buffer in snsCfg also has bUpdate to indicate whether the buffer needs to be updated.

The first call to pfn\_cmos\_get\_sns\_reg\_info will configure the I2C-related messages, establish register address mapping, and obtain information such as sns, crop, and WDR size, as shown in the following figure.

SOPHGO 算能科技

Static-CVI\_S32-CMOS\_get\_sns\_regs\_info(VI\_PIPE-ViPipe, -ISP\_SNS\_SYNC\_INFO\_S-\*pstSnsSyncInfo CVI\_S32·i;<br>ISP\_SNS\_STATE\_S<sup>.\*</sup>pstSnsState-=-CVI\_NULL;<br>ISP\_SNS\_REGS\_INFO\_S-\*pstSnsRegsInfo-=-CVI\_NULL;<br>ISP\_SNS\_SYNC\_INFO\_S-\*pstCfg0-=-CVI\_NULL;<br>ISP\_SNS\_SYNC\_INFO\_S-\*pstCfg1-=-CVI\_NULL;<br>ISP\_I2C\_DATA\_S-\*pstI2c\_data-=-CVI\_NULL ISP\_I2C\_DATA\_S \*pstI2c\_data = CVI\_NULL; CMOS CHECK POINTER(pstSnsSyncInfo): encourse.communicated.pdf<br>
GC2053\_SENSOR\_GET\_CTX(ViPipe, pstSnsState);<br>
CMOS CHECK POINTER(pstSnsState); pstSnsRegsInfo-=-&pstSnsSvate);<br>pstSnsRegsInfo-=-&pstSnsSyncInfo->snsCfg;<br>pstCfg0-=-&pstSnsState->astSyncInfo[0]; pstCfg1 = &pstSnsState->astSyncInfo[1] pstI2c\_data = pstCfg0->snsCfg.astI2cData;  $\mathbb{R}$ ] · ((pstSnsState->bSyncInit-==-CVI\_FALSE)-||-(pstSnsRegsInfo->bConfig-==-CVI\_FALSE) }-ostCfg0->snsCfg.enSnsTvpe = ISP SNS I20 pstCfg0->snsCfg.unComBus.s8I2cDev-=-g\_aunGc2053\_BusInfo[ViPipe].s8I2cDev;<br>pstCfg0->snsCfg.unComBus.s8I2cDev-=-g\_aunGc2053\_BusInfo[ViPipe].s8I2cDev; pstcfg0->snscfg.use\_snsr\_sram-= -CVI\_TRUE pstCfg0->snsCfg.u32RegNum = LINEAR\_REGS\_NUM;  $\mathbf{A}$  $]_\mathfrak{D}$ for  $(i = 0; i < p>stCfg0 - spsCfg u32RegNum; i++)$ -(i-=-0;-i-<-pstCfg0->snsCfg.u32RegNum;-i++)-{<br>pstI2c\_data[i].bUpdate-=-CVI\_TRUE;<br>pstI2c\_data[i].u8DevAddr-=-**gc2053\_i2c\_addr;**<br>pstI2c\_data[i].u32AddrByteNum-=-**gc2053\_addr\_byte;**<br>pstI2c\_data[i].u32DataByteNum-=-**gc2053\_da**  $\rightarrow$ pstI2c\_data[LINEAR\_EXP\_H].u32RegAddr-=-GC2053\_EXP\_H\_ADDR;<br>pstI2c\_data[LINEAR\_EXP\_L].u32RegAddr-=-GC2053\_EXP\_L\_ADDR;<br>pstI2c\_data[LINEAR\_AGAIN\_H].u32RegAddr-=-GC2053\_AGAIN\_H\_ADDR;<br>pstI2c\_data[LINEAR\_AGAIN\_H].u32RegAddr-=-GC2 pst12c\_data[LINEAK\_COL\_AGAIN\_L].u32RegAddr-=-GC2053\_COL\_AGAIN<br>pst12c\_data[LINEAR\_DGAIN\_H].u32RegAddr-=-GC2053\_DGAIN\_H\_ADDR;<br>pst12c\_data[LINEAR\_DGAIN\_H].u32RegAddr-=-GC2053\_DGAIN\_L\_ADDR;<br>pst12c\_data[LINEAR\_VTS\_H].u32RegAddr pstSnsState->bSyncInit-=-CVI TRUE; pstchspace bodynamic = cvi\_noc;<br>pstCfg0->snsCfg.need\_update = CVI\_TRUE;<br>/\*.recalcualte.WDR.size.\*/  $nd.$ i $f$ (pstSnsState->bSyncIn... » · · else -{

Subsequent calls to pfn\_cmos\_get\_sns\_reg\_info are used to temporarily store modified AE register information, as shown in the following diagram.

```
- } - « - end - if - (pstSnsState ->bSyncIn... - » - - else - {
           » CVI_U32-gainsUpdate-=-0;
  \mathcal{D}pstCfg0->snsCfg.need_update = CVI_FALSE;
                   - for. (i.e. 0; i.(.pstCfg0->snsCfg.u32RegNum; i++).{<br>
» if (pstCfg0->snsCfg.u32RegNum; i++).{<br>» pstCfg0->snsCfg.astI2cData[i].u32Data ==-pstCfg1->snsCfg.astI2cData[i].u32Data).{<br>» pstCfg0->snsCfg.astI2cData[i].bUpdate =-C
\frac{1}{2}\mathcal{D}\rightarrow\begin{array}{c} \ldots \\ \ldots \end{array} = \} - else - {
\overline{\exists}\mathbf{w}if ((i \cdot) = \text{LINEAR_AGAIN_H}) \cdot 88 \cdot (i \cdot \langle = \text{LINEAR_BGAN_L})<br>
<br>
<br>
<br>

3 a gains Update \cdot = 1;
  \mathbf{v}\mathbf{z}\rightarrow\mathbf{v}\infty\rightarrow\rightarrowpstCfg0->snsCfg.astI2cData[i].bUpdate-=-CVI_TRUE;<br>pstCfg0->snsCfg.need_update-=-CVI_TRUE;
           \mathbf{z}\sim\overline{\mathbf{z}}\begin{array}{c} \begin{array}{c} \mathfrak{D} \\ \mathfrak{D} \\ \mathfrak{D} \\ \mathfrak{D} \end{array} \end{array}\mathbf{v}\mathcal{D}\mathbf{v}\bar{\mathbf{z}}\mathbf{z}\rightarrow\exists x-if-(gainsUpdate)-{
          \rightarrowpstCfg0->snsCfg.astI2cData[LINEAR_AGAIN_H].bUpdate = CVI_TRUE;
                            pstCfg0->snsCfg.astI2CDdta[LINEAR_AGAIN_L].bUpdate-=-CVI_TRUE;<br>pstCfg0->snsCfg.astI2CDdta[LINEAR_AGAIN_L].bUpdate-=-CVI_TRUE;<br>pstCfg0->snsCfg.astI2CDdta[LINEAR_COL_AGAIN_H].bUpdate-=-CVI_TRUE;<br>pstCfg0->snsCfg.astI2cData[LI
                   \mathbf{M}\mathbf{v}\mathbf{w}\mathbf{v}\mathbf{v}\rightarrow\mathcal{D}\rightarrow\rightarrowpstCfg0->snsCfg.astI2cData[LINEAR_DGAIN_L].bUpdate = CVI_TRUE;
  \mathbf{v}\mathcal{D}\rightarrowpstCfg0->ispCfg.need_update-=-(sensor_cmp_wdr_size(&pstCfg0->ispCfg,-&pstCfg1->ispCfg)-?
  \bar{\mathbf{p}}CVI_TRUE : CVI_FALSE);
  \mathcal{D}. }\cdot «\cdot end \cdot else\cdot »\cdot\mathbf{v}
```
The temporarily stored AE register information will eventually be updated to the ISP driver by calling isp—snsSync—info—set, and the ISP driver will set the sensor register by sending an I2C command after delayFrmNum.

• pfn cmos get isp black level - Retrieve the black level offset from the sensor spec. Convert the offset to a 12-bit value and use it in the formula to obtain the gain: gain  $= 4095 /$ 

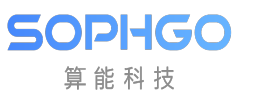

 $(4095 - \text{offset}) * 1024.$ 

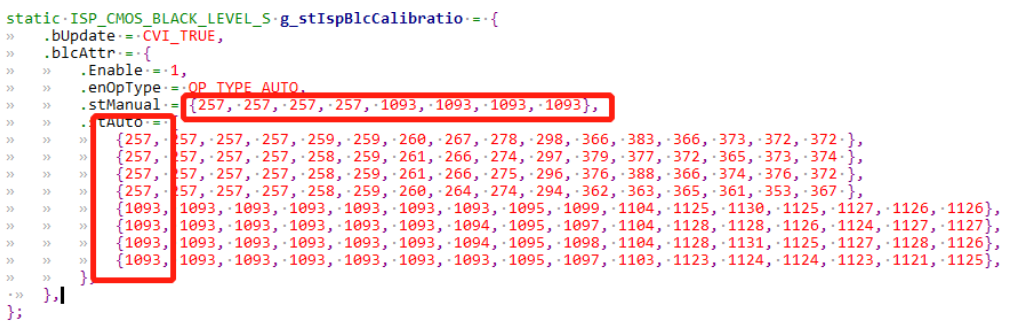

## 8 Complete the AE Configuration Function

The functionality of the sensor driver is implemented through operation callbacks. This section assumes that the user is familiar with the sensor datasheet and describes the basic functions that should be implemented by the AE callbacks.

#### 8.1 Development Process

Please implement the following basic AE functional callbacks in order.

- 1. pfn\_cmos\_get\_ae\_default
- 2. pfn\_cmos\_fps\_set

SOPHGO 算能科技

- 3. pfn\_cmos\_inttime\_update
- 4. pfn\_cmos\_gains\_update
- 5. pfn\_cmos\_again\_calc\_table
- 6. pfn\_cmos\_dgain\_calc\_table
- 7. pfn\_cmos\_get\_inttime\_max

#### 8.2 Notes

• pfn cmos get ae default - Returns sensor data related to AE algorithm.

It is required to provide the maximum and minimum number of exposure steps in linear mode of AE algorithm, the maximum and minimum values and types of gain in linear/WDR mode simulation/digital gain. If the digital gain only has a few choices such as 0dB, 6dB, 12dB, etc., it is a DB type, otherwise it is linear. Also, the number of frames in the exposure effective period, and the number of frames after the start-up which is stable.

u32FullLinesStd: Number of lines in one frame at initialization.

u32MaxAgain: Maximum AGain value.

u32MinAgain: Minimum AGain value.

u32MaxDgain: Maximum DGain value.

u32MinDgain: Minimum DGain value.

u32MaxIntTime: Maximum exposure value in linear mode.

u32MinIntTimeTarget: Minimum exposure value in linear mode.

u32AEResponseFrame: Maximum AE response time (unit: frame).

The main task is to fill in the relevant AE properties according to the sensor spec, including FullLinesStd, FullLinesMax, max/min/step values for IntTime, as well as max/min/step values for gain. It is important to confirm the AccuType for IntTime and gain:

```
typedef enum AE ACCURACY E {
     AE ACCURACY DB = \cdot 0,
\mathbf{v}AE ACCURACY LINEAR,
\overline{\mathbf{3}}AE ACCURACY TABLE,
\mathcal{D}AE_ACCURACY_BUTT,
\mathcal{D}}-AE_ACCURACY_E;
```
In general, the intTime setting is linearly related to the corresponding register, with AccuType set to AE\_ACCURACY\_LINEAR. The gain setting is usually set to AE\_ACCURACY\_TABLE, indicating mapping from the gain table, and we will introduce pfn\_cmos\_again\_calc\_table/pfn\_cmos\_dgain\_calc\_table later. However, some sensors may have special gain settings, such as the SOI F35, which can only be adjusted in four steps: 1x, 2x, 3x, and 4x.

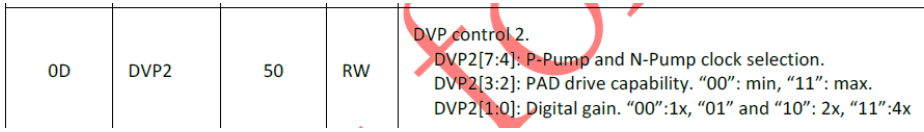

• pfn cmos fps set - Sets the frame rate of the sensor.

The default is the maximum frame rate of the Sensor output mode. The Sensor driver can reduce the frame rate by increasing the number of vertical blanking lines in the output. Note that changing the total number of output lines may also change the exposure range of some sensors, and the Sensor driver must recalculate it. For example, if the initial sequence has an FPS of 30, the new FPS cannot be greater than 30. The usual method of adjusting the frame rate is to increase the sensor output full lines in proportion. For example, if full lines  $= 1125$  at  $\text{FPS}=30$ , the full lines at FPS=25 would be  $1125*30/25 = 1350$ .

• pfn cmos inttime update - Sets the exposure time of the sensor and returns the actual number of exposure lines to the AE.

The input parameter is a sequence, which represents the exposure values of short and long exposure frames in order in WDR mode, in units of horizontal output lines. For example, when  $u32IntTime[0]=8$  and  $u32IntTime[1]=1000$ , it means that the exposure time for the short exposure frame is 8 lines and for the long exposure frame is 1000 lines. If in linear mode, the value in sequence  $[0]$  represents the exposure value, and sequence  $[1]$  is meaningless. Note that in WDR mode, adjusting the exposure of the short frame of the sensor may require recalculation of the Crop information and MIPI-RX settings.

• pfn\_cmos\_gains\_update - Set the gain value for the sensor.

The input parameters are two arrays: pu32Again and pu32Dgain. In WDR mode, pu32Again[0] represents the analog gain value of the short exposure frame, pu32Again[1] represents the analog gain value of the long exposure frame; pu32Dgain[0] represents the digital gain value of the short exposure frame, and pu32Dgain<sup>[1]</sup> represents the digital gain value of the long exposure frame. The values are the settings in the sensor buffer and can be converted to real gain values by pfn\_cmos\_again\_calc\_table and pfn\_cmos\_dgain\_calc\_table. In linear mode, only pu32Again[0] and pu32Dgain[0] are meaningful.

They can be converted to real gain values by pfn\_cmos\_again\_calc\_table and pfn\_cmos\_dgain\_calc\_table. In linear mode, only pu32Again[0] and pu32Dgain[0] are meaningful.

In WDR mode:

pu32Again[0]: Gain configuration for short frame.

pu32Again[1]: Gain configuration for long frame.

pu32Dgain[0]: Dgain configuration for short frame.

pu32Dgain[1]: Dgain configuration for long frame.

There are 3 modes for gains update - SHARE, WDR\_2F, ONLY\_LEF, which are set in pfnSetInit.

SHARE: Both short and long frames share the same gain configuration (Sony, OV).

WDR 2F: Short and long frames have separate gain configurations (Sony, OV).

ONLY\_LEF: Only the gain for long exposure frame can be configured (SOI).

• pfn cmos again calc table - Input is the analog gain value based on a reference of 1024. The sensor driver searches a lookup table or calculates the analog gain value that is closest and not greater than the input value, and outputs the corresponding sensor buffer setting.

pu32AgainLin: AE passes in the 1024-based Again value. The Sensor driver calculates the closest 1024-based Again value based on the gain table or formula specified in the datasheet and returns it. The range of Again is defined in pfn\_cmos\_get\_ae\_default.

pu32AgainDb: Returns the corresponding Sensor Again register configuration.

• pfn cmos dgain calc table - The input is a 1024-based digital gain value. The sensor driver looks up or calculates the closest digital gain value that is not greater than the input value and outputs the corresponding sensor buffer setting.

pu32DgainLin: AE passes in 1024-based Dgain. The Sensor driver calculates the closest 1024-based Dgain based on the gain table or formula specified in the specification and returns it. The range of Dgain is defined in pfn\_cmos\_get\_ae\_default.

pu32DgainDb: Returns the corresponding Sensor Dgain register configuration. If the sensor Dgain adjustment is step-wise  $(1X, 2X, 4X, \text{ etc.})$ , the stDgainAccu.enAccuType in pfn\_cmos\_get\_ae\_default must be set to AE\_ACCURACY\_DB.

• pfn cmos get inttime max - Used in WDR mode to calculate the range of permissible exposure lines for the short and long frames at the current exposure ratio.

SONY DOL, F35 HDR without VC, OV HDR-DT, Smartsens SC200AI all use the blanking interval to achieve short frame exposure.

For some sensors (OS08A20, F35), they can be set to a fixed L2S distance, which means setting a maximum short frame exposure value. When adjusting the short frame exposure, the L2S distance will not change, and the ISP crop size does not need to be dynamically configured.

u16ManRatioEnable: Manual Ratio Enable, set to 1.

au32Ratio<sup>[0]</sup>: For 2-frame HDR, long frame exposure  $*$  64 / short frame exposure.

au32IntTimeMax[0]: The maximum exposure value for the short frame (unit: one H time). au32IntTimeMax[1]: The maximum exposure value for the long frame (unit: one H time). au32IntTimeMin[0]: The minimum exposure value for the short frame (unit: one H time). au32IntTimeMin[1]: The minimum exposure value for the long frame (unit: one H time). pu32LFMaxIntTime[0]: NA.

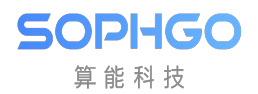

## **Complete Other Functions**

#### 9.1 Sensor Initialization Process

In addition to AE/ISP, the sensor driver also uses other callbacks to complete the initialization process. Some parameter settings in sensor callbacks may affect each other, so the order of calling needs to be carefully considered. The recommended call sequence is as follows:

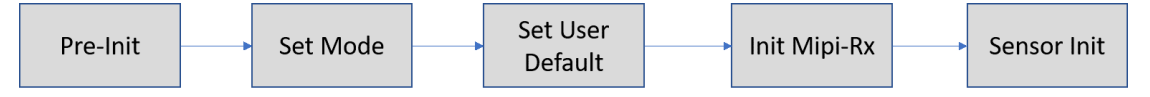

During the pre-init phase, the environment for the Sensor driver is prepared and the following callbacks are called:

- pfnSetInit Initializes common parameters for the sensor. The enGainMode determines the behavior of the sensor's gain in WDR mode.
- pfnSetBusInfo Sets I2C information.
- pfnRegisterCallback Registers the sensor ISP/AE callbacks.
- pfn cmos sensor global init Initializes internal parameters of the sensor driver.

Set Mode determines the main output format of the sensor, and the following callbacks are called:

- pfn\_cmos\_set\_image\_mode Sets the output image format.
- pfn\_cmos\_set\_wdr\_mode Sets the linear or WDR mode.

Set User Default is used to set the AE parameters for the initialization sequence, and the following callbacks are called:

- pfn cmos fps set Sets the frame rate per second. The default frame rate f32Fps is obtained from the callback pfn\_cmos\_get\_ae\_default, and the new frame rate must not be greater than the default value.
- pfn cmos inttime update Sets the number of exposure lines and returns it to AE. In linear mode, the exposure line count range can be obtained from u32MaxIntTime and u32MinIntTime in pfn\_cmos\_get\_ae\_default. In WDR mode, pfn\_cmos\_get\_inttime\_max can be called to obtain the exposure line count range for long and short exposures based on the exposure ratio.
- pfn cmos gains update Sets the Sensor's AGAIN and DGAIN. The Gain range can be obtained from u32MaxAgain/u32MaxDgain and u32MinAgain/u32MinDgain in

pfn\_cmos\_get\_ae\_default, and the closest Gain and corresponding Sensor buffer settings can be obtained from pfn\_cmos\_again\_calc\_table/pfn\_cmos\_dgain\_calc\_table.

Init Mipi-Rx initializes Mipi-Rx parameters and the Sensor's Power On Sequence by calling the Mipi-Rx driver in the kernel via ioctl. The main program steps are as follows:

- Open /dev/video0, which opens VIP-related power and clock sources.
- Call the callback pfnGetRxAttr in the Sensor driver to obtain the corresponding Mipi-Rx settings.
- CVI MIPI RESET\_SENSOR ioctl for Mipi-Rx, calling it opens the Sensor Reset pin defined in the device tree.

```
mipi_rx: cif {
        compatible = "cvitek,cif";reg = <0x0 0x0a0c2000 0x0 0x2000>, <0x0 0x0300b000 0x0 0x1000>,
                <0x0 0x0a0c4000 0x0 0x2000>, <0x0 0x0300d000 0x0 0x1000>;
        reg-names = "csi_mac0", "csi_wrap0", "csi_mac1", "csi_wrap1";
        interrupts = <GIC_SPI 155 IRQ_TYPE_LEVEL_HIGH>, <GIC_SPI 156 IRQ_TYPE_
,→LEVEL_HIGH>;
        interrupt-names = "csi0", "csi1";
        snsr-reset = <&portd 7 GPIO ACTIVE LOW>, <&portd 7 GPIO ACTIVE LOW>;
        resets = <&rst RST_CSIPHY0>, <&rst RST_CSIPHY1>,
                <&rst RST_CSIPHY0RST_APB>, <&rst RST_CSIPHY1RST_APB>;
        reset-names = "phy0", "phy1", "phy-apb0", "phy-apb1";
};
```
- CVI\_MIPI\_RESET\_MIPI ioctl for Mipi-Rx, calling it resets the Mipi-Rx settings.
- CVI\_MIPI\_SET\_DEV\_ATTR ioctl for Mipi-Rx, calling it sets the Mipi-Rx properties.
- CVI\_MIPI\_ENABLE\_SENSOR\_CLOCK ioctl for Mipi-Rx, calling it turns on the Sensor clock. The frequency is determined by the mclk attribute in CVI\_MIPI\_SET\_DEV\_ATTR.
- CVI MIPI UNRESET SENSOR ioctl for Mipi-Rx, calling it closes the Sensor Reset pin defined in the device tree.

To initiate the Sensor's initial sequence, the Sensor Init calls the callback pfn\_cmos\_sensor\_init in the Sensor driver.

#### 9.2 Sensor Shutdown Process

When closing the sensor, the following process can be referred to:

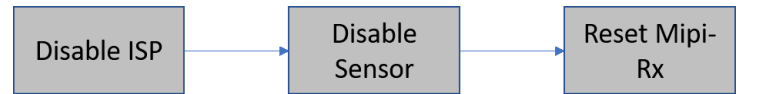

- Disable ISP Disable the near-end ISP interface.
- Disable Sensor Call the sensor driver's callback pfn\_cmos\_sensor\_exit to close the sensor stream and I2C interface. Call pfnUnRegisterCallback to remove the sensor driver.

• Call Mipi-Rx ioctl CVI\_MIPI\_RESET\_SENSOR to activate the Sensor reset pin. Call CVI\_MIPI\_DISABLE\_SENSOR\_CLOCK to turn off the Sensor clock. Call CVI MIPI RESET MIPI to reset the Mipi-Rx settings.

#### 9.3 Sensor AE Synchronization Process

SOPHGO 算能科技

Exposure and gain settings on the sensor may be reflected in different frames, so there needs to be a mechanism to synchronize the settings between the sensor and the ISP. In addition, in WDR Manual mode, adjusting the exposure of short-exposure frames may require updating the Mipi-Rx settings. The following is the Sensor AE synchronization process:

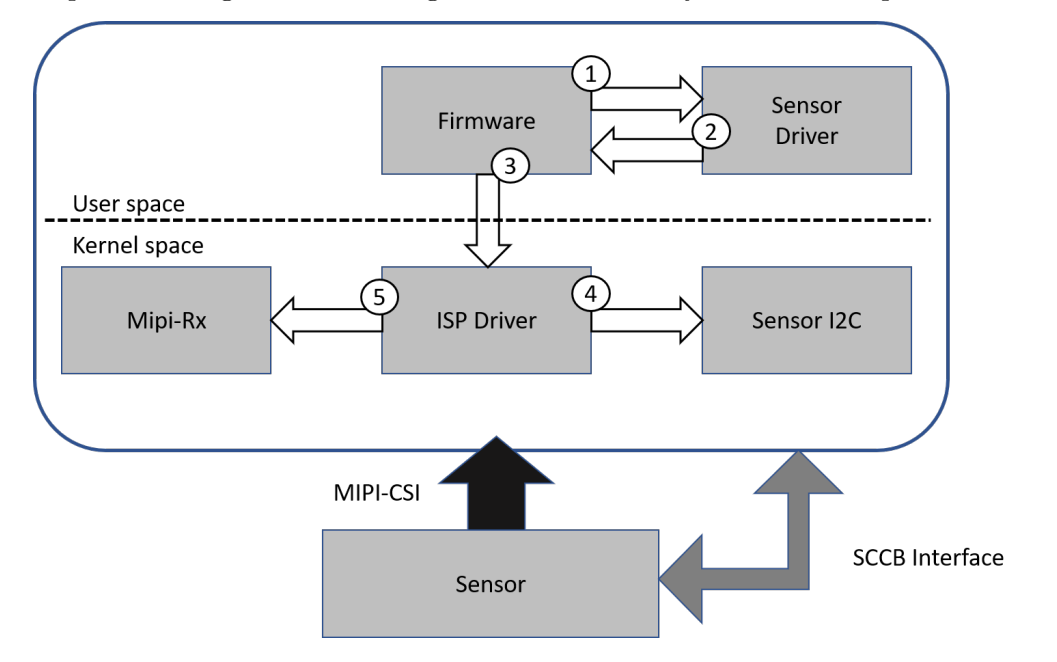

- 1. The firmware calls the sensor callbacks pfn\_cmos\_gains\_update and pfn\_cmos\_inttime\_update to update the AE settings.
- 2. The firmware calls the sensor callback pfn\_cmos\_get\_sns\_reg\_info at fixed intervals to obtain the sensor/ISP/Mipi-Rx settings.
- 3. The firmware passes the sensor/ISP/CIF settings to the ISP driver's synchronization processing mechanism via the ISP ioctl.
- 4. When it is necessary to update the sensor settings, the ISP driver calls the I2C interface in cv18xx\_vip.ko to update the sensor cache.
- 5. When it is necessary to update the Mipi-Rx settings, the ISP driver calls the Mipi-Rx driver in cvi\_mipi\_rx.ko.

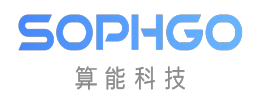

## $10$  AE Related Verification

After completing the image verification, AE handover work can be performed. AE handover needs to ensure that the basic exposure and gain are linear, and that issues such as response frame and synchronization are verified.

The main task is to perform the verification of the SensorPorting AE (sensor test) table. The verification work requires the use of a light box and the sensor\_test testing program.

Note: When performing AE related verification, the previously commented-out code needs to be released.

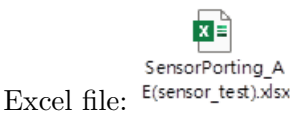

### 10.1 BLC Confirmation and Verification

The BLC offset value is usually specified in the sensor specification and can be directly written to xxx\_cmos\_param.h. If not specified, the actual BLC value can be obtained by the following method:

Modify xxx\_cmos\_param.h and change the values highlighted in red below: 273 represents the BLC offset and should be changed to 0, 1097 represents the gain and should be changed to 1024 for all instances.

```
static-ISP_CMOS_BLACK_LEVEL_S-g_stIspBlcCalibratio-=-{
          .bupdate = CVI_TRUE,
\rightarrow.blchtr - {\rightarrow. Fnahle \epsilon = \epsilon 1.
\overline{\mathbf{y}}.enOpType = <u>OP TYPE AUTO</u>
\rightarrow\overline{\mathbf{3}}\rightarrow.stManual = 273, 273, 273, 273, 1097, 1097, 1097, 1097},
          \rightarrow\bar{y}\rightarrow.stAuto\cdot=
                                         \overline{\mathbf{a}}\mathbf{v}\sim\rightarrow\rightarrow\bar{\rm w}273
\rightarrow\bar{\rm v}5273\rightarrow\bar{\rm p}\rightarrow\overline{\mathcal{D}}: כל
                                         (1097, 1097, 1097, 1097, 1097, 1097, 1097, 1097, 1097, 1097, 1097, 1097, 1097, 1097, 1097, 1097, 1097, 1097, 1097, 1097, 1097, 1097, 1097, 1097, 1097, 1097, 1097, 1097, 1097, 1097, 1097, 1097, 1097, 1097, 1097, 1097, 109(109)\rightarrow\mathbf{v}\mathbf{v}\rightarrow\rightarrow\rightarrow1097, 1097, 1097, 1097, 1097, 1097, 1097\bar{\rm v}{1097}\rightarrow\bar{\rm w}\overline{\mathcal{Y}}\rightarrow8*/1097, 1097, 1097, 1097, 1097, 1097, 1097, 1097, 1097\}\rightarrow\{1097, 1097, 1097, 1097, 1097, 1097, 1097, 1097, 1097, 1097, 1097, 1097, 1097, 1097, 1097, 1097, 1097, 1097, 1097, 1097, 1097, 1097, 1097, 1097, 1097, 1097, 1097, 1097, 1097, 1097, 1097, 1097, 1097, 1097, 1097, 1097, 10\rightarrow\mathcal{D}\rightarrow\rightarrow\rightarrow\rightarrow\rightarrow\rightarrow\rightarrow38*/1097, 1097, 1097, 1097, 1097, 1097, 1097, 1097},
 \rightarrow\overline{\mathcal{D}}\bar{\rm v}\mathbf{v}\mathcal{E}\sum_{i=1}^{\infty}\},
```
Cover the lens and run sensor\_test in a completely dark environment, then enter CMD.

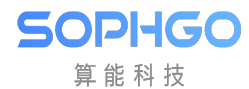

5 2 0 70 0 0

Printing out the Luma value and multiplying it by 4 will give you the corresponding BLC offset value.

For example, the corresponding blc offset below is 74x4=286.

```
sID:0 fid:1583 L:74 T:33333 EL:1499 AG:1024 DG:1024 ISPG:1024<br>Sensor EL:1499 AG:0 DG:0
sID:0 fid:1584 L:74 T:33333 EL:1499 AG:1024 DG:1024 ISPG:1024<br>Sensor EL:1499 AG:0 DG:0
sID:0 fid:1585 L:74 T:33333 EL:1499 AG:1024 DG:1024 ISPG:1024<br>Sensor EL:1499 AG:0 DG:0
sID:0 fid:1586 L:74 T:33333 EL:1499 AG:1024 DG:1024 ISPG:1024<br>Sensor EL:1499 AG:0 DG:0
AE debugM:0<br>sID:0 fid:1587 L:74 T:33333 EL:1499 AG:1024 DG:1024 ISPG:1024
Sensor EL:1499 AG:0 DG:0
```
Finally, the tested blc offset was substituted into the formula gain =  $4095 / (4095 - \text{offset}) * 1024$ to obtain 1106, and the confirmed blc and gain were filled in xxx\_cmos\_param.h.

#### 10.2 Exposure Linearity Verification

Point the camera at the light box and run sensor\_test and Type CMD in linear mode.

5 2 0 71 0 0

Enter CMD for long exposure in Wdr mode.

```
5
2 0 75 0 0
```
Enter CMD for short exposure in Wdr mode.

5 2 0 76 0 0

In order to satisfy the relationship that the exposure time of AE brightness statistics in  $1/60s$ should be half of that in 1/30s, and the exposure time of AE brightness statistics in 1/120s should be half of that in 1/60s. For example, the results shown in the following figure are consistent.

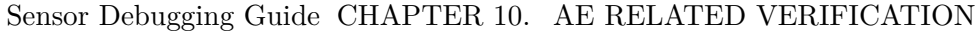

sID:0 fid:59067 L:77 T:16666 EL:749 AG:1024 DG:1024 ISPG:1024<br>Sensor EL:749 AG:0 DG:0 SID:0 fid:59068 L:77 T:16666 EL:749 AG:1024 DG:1024 ISPG:1024 Sensor EL:749 AG:0 DG:0 |sID:0 fid:59069 L:77 T:16666 EL:749 AG:1024 DG:1024 ISPG:1024<br>|Sensor EL:749 AG:0 DG:0 Sensor EL:374 AG:0 DG:0 sID:0 fid:59071 L:77 T:8333 EL:374 AG:1024 DG:1024 ISPG:1024 Sensor EL:374 AG:0 DG:0 |sID:0 fid:59072 L:77 T:8333 EL:374 AG:1024 DG:1024 ISPG:1024<br>|Sensor EL:374 AG:0 DG:0 SID:0 fid:59073 L:77 T:8333 EL:374 AG:1024 DG:1024 ISPG:1024 Sensor EL:374 AC:0 DG:0 SID:0 fid:59074 L:38 T:8333 EL:374 AG:1024 DG:1024 ISPG:1024 Sensor EL:374 AG:0 DG:0 SID:0 fid:59075 L:38 T:8333 EL:374 AG:1024 DG:1024 ISPG:1024 Sensor EL:374 AC:0 DG:0 SID:0 fid:59076 L:38 T:8333 EL:374 AG:1024 DG:1024 ISPG:1024 Sensor EL:374 AG:0 DG:0 sID:0 fid:59057 L:152 T:33333 EL:1499 AG:1024 DG:1024 ISPG:1024 |sID:0 fid:59058<mark>|L:152 T:33333</mark> EL:1499 AG:1024 DG:1024 ISPG:1024<br>|Sensor EL:1499 AG:0 DG:0 sID:0 fid:59059<mark>L:152 T:33333</mark> EL:1499 AG:1024 DG:1024 ISPG:1024 |<br>Sensor EL:1499 AG:0 DG:0 SID:0 fid:59060 L:152 T:16666 EL:749 AG:1024 DG:1024 ISPG:1024 Sensor EL:749 A<mark>G:0 DG:0</mark> sID:0 fid:59062 L:152 T:16666 EL:749 AG:1024 DG:1024 ISPG:1024<br>Sensor EL:749 A3:0 DG:0 |sID:0 fid:59063 L:152 T:16666 EL:749 AG:1024 DG:1024 ISPG:1024 Sensor EL:749 AG:0 DG:0 Sensor EL:749 AG:0 DG:0 sID:0 fid:59065 L:77 T:16666 EL:749 AG:1024 DG:1024 ISPG:1024<br>Sensor EL:749 AS:0 DG:0 sID:0 fid:59066 L:77 T:16666 EL:749 AG:1024 DG:1024 ISPG:1024 Sensor EL:749 A<mark>G:0 DG:0</mark> sID:0 fid:59067 L:77 T:16666 EL:749 AG:1024 DG:1024 ISPG:1024

### 10.3 Gain Linearity Verification

Point the camera at the light box and run sensor\_test and type CMD in linear mode.

5 2 0 72 0 0

**SOPHGO** 算能科技

Enter CMD in Wdr mode.

5 2 0 77 0 0

The following figure shows the test results. In linear mode, again the value increases from 1024 to 8192, and the luma value changes from 74 to 607, basically conforming to the eight-fold relationship. In Wdr mode, again changed from 1024 to 2048, and luma changed from 51 to 100, basically conforming to the two-fold relationship. So luma and again are linear.

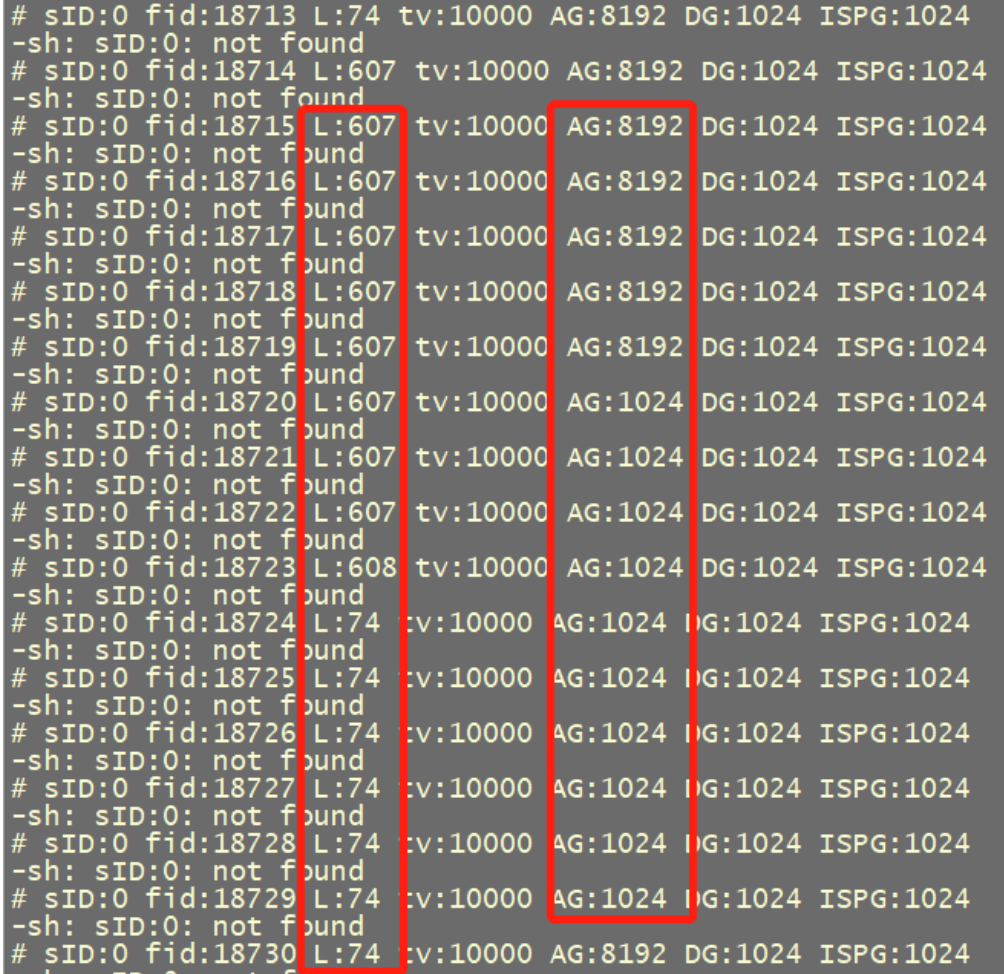

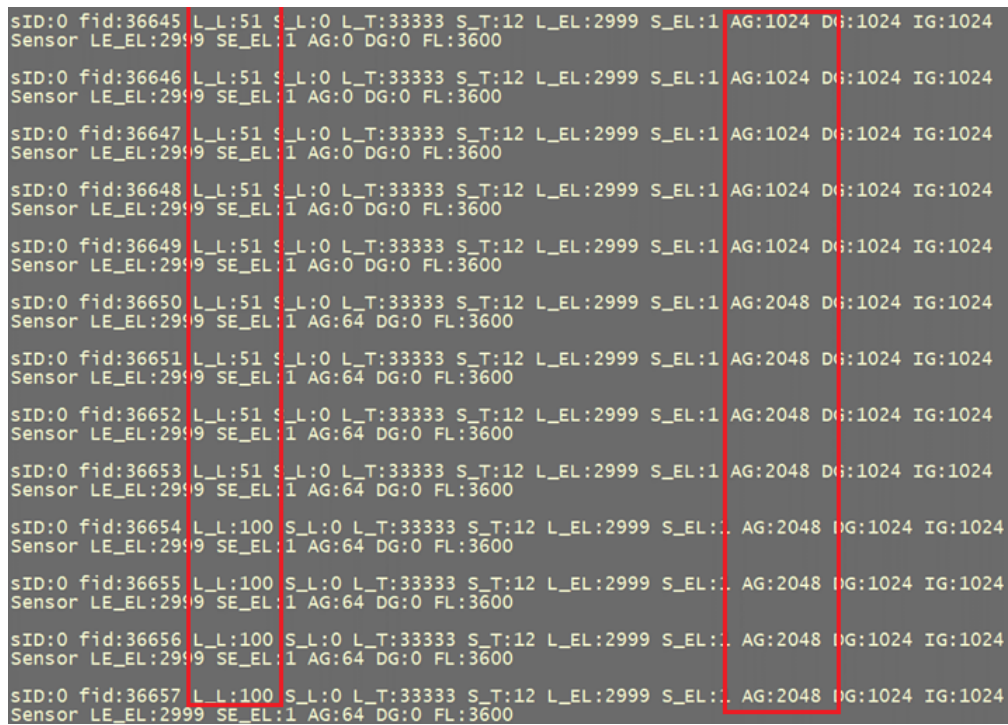

#### 10.4 Advanced Verification

SOPHGO 算能科技

If you want to verify exposure linearity exactly, you need to use CMD.

```
5
8 SID FID startExpTime endExptime
                                   -Basic
   [main]-1395: 1: dump vi raw frame<br>[main]-1395: 1: dump vi raw frame<br>[main]-1396: 2: dump vi yuv frame<br>[main]-1397: 3: set chn flip/mirror<br>[main]-1399: 4: linear hdr switch<br>[main]-1400: 255: exit<br>[main]-1400: 255: exit
   5<br>1:AE_SetManualExposureTest(sID, 0:bypss 1:auto 2:manu, time, iso)<br>1:AE_SetManualExposureTest(sID, 0:bypss 1:auto 2:manu, time, iso)<br>[sensor_ae_test]-1097: 2:AE_SetManualGainTest(sID, AG, DG, IG)<br>[sensor_ae_test]-1099: 4:
   [sensor_ae_test]-1103: 8:AE_ShutterLinearTest(sID, fid 0: LE 1: SE, startExpTime, endExpTime)
   -<br>|sensor_ae_test]-1104: 9:AE_GainTableLinearTest(s)<br>|sensor_ae_test]-1105: 255 0 0 0 0: exit<br>|sensor_ae_test]-1106: Item/sID/para1/para2/para3
```
Continuous exposure linearity can be tested, representing precision increments of %5 from start-ExpTime to endExpTime.

SID represents sensorID, FID represents frameID, 0 represents long frame, and 1 represents short frame.

If you want to verify the gain linearity exactly, you need to use CMD.

```
5
7 SID FID time StartISO EndISO
```
You can test continuous gain linearity, representing increments as you traverse the gaintable from StartISO to EndISO. Here, ISO 100 indicates 1x, that is, gain  $= 1024$ .

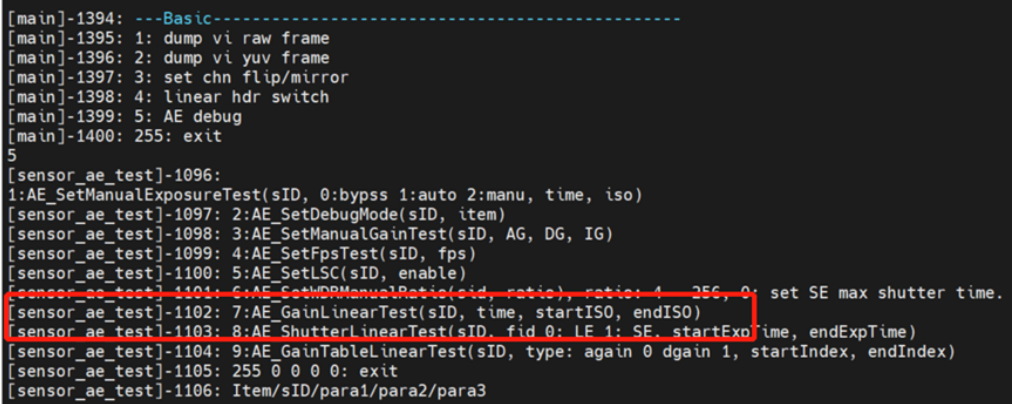

### 10.5 Response Frame Verification

Different sensor parameters take effect at different times. For example, some sensors take effect after 5 frame, while others take effect after 4 frame or 3 frame. Even if the same sensor is set in different registers, the effective time may be different. Therefore, it is necessary to verify the reaction frame of the register related to AE.

Run sensor\_test and enter CMD in linear mode.

5 2 0 71 0 0

This measures how many frames have to pass before shutter is set to take effect. As you can see below, after shutter changes from 33333 to 16666, it takes 4 frames for the Luma value to change. So the exposed ResponseFrame is 4.

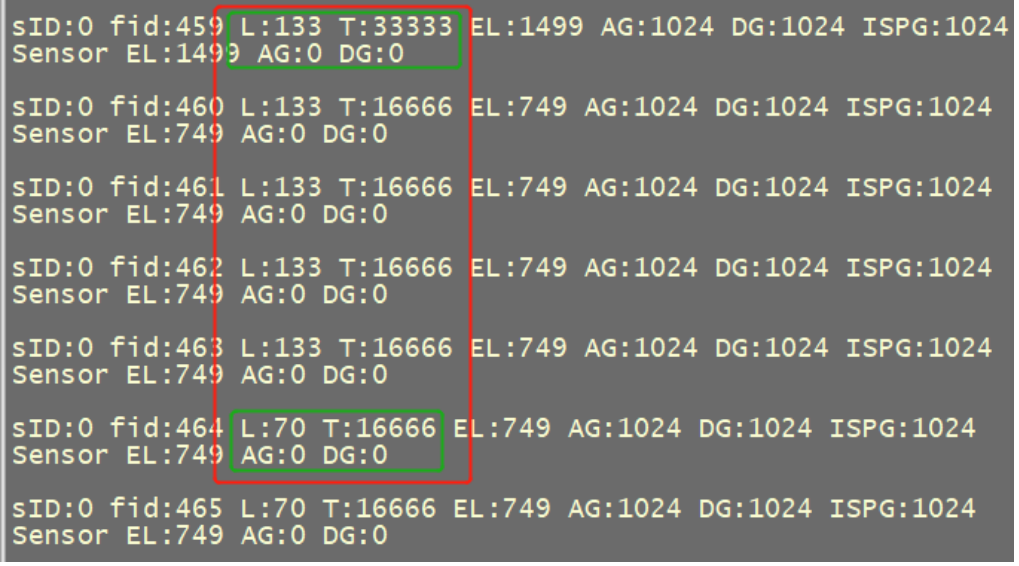

Enter CMD.

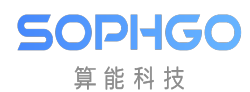

#### 5 2 0 72 0 0

This measures how many frames elapsed after the gain is set before it takes effect. As you can see from the figure below, after changing again from 1024 to 2048, it takes 4 frames for the Luma value to change. So the ResponseFrame for the gain is 4.

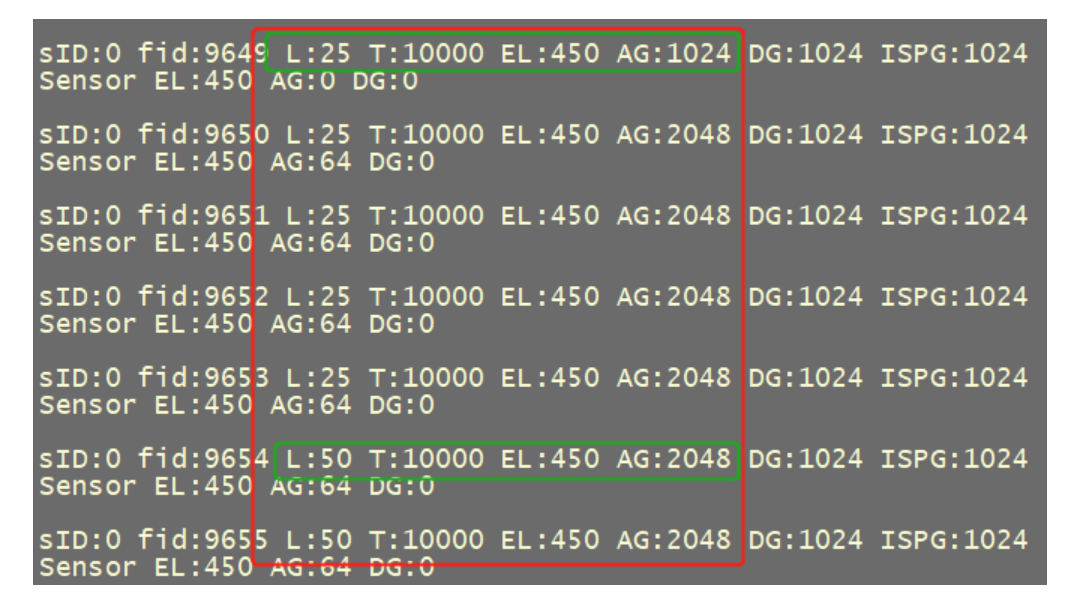

After the ResponseFrame of exposure and gain is tested, ResponseFrame is filled into the cmos\_get\_ae\_default function of xxx\_cmos.c, as shown below:

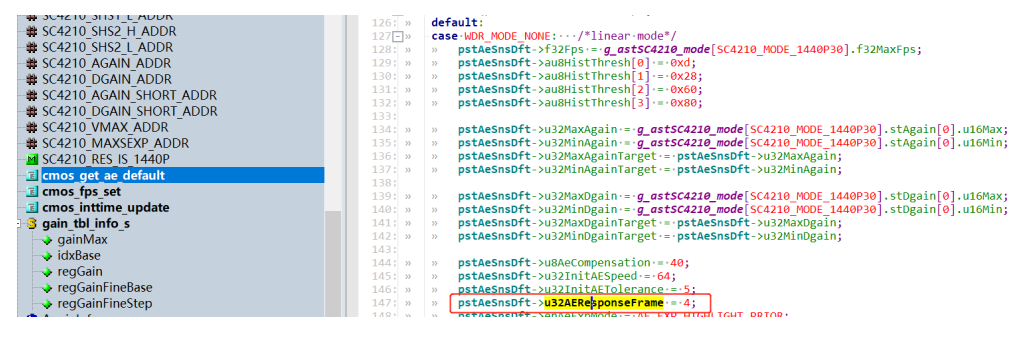

#### 10.6 Validation of Exposure Gain Synchronization

Sometimes, not all sensors take effect with gain and shutter at the same time. For example, it may be possible that the ResponseFrame of gain is 4 and the ResponseFrame of shutter is 3, which requires verification by exposure gain synchronization mechanism.

Run sensor\_test and enter CMD in linear mode.

5 2 0 73 0 0

This CMD indicates how long it takes for AE statistics to change while changing shutter/gain. In the figure below, you can see that changing shutter and again simultaneously takes effect after 4frames.

|sID:0 fid:50998 L:479 T:33333 EL:1499 AG:8192 DG:1024 ISPG:1024<br>|Sensor EL:1499 AG:184 DG:0 sID:0 fid:50999 L:479 T:33333 EL:1499 AG:8192 DG:1024 ISPG:1024 Sensor EL:1499 AG:184 DG:0 sID:0 fid:51000 L:479 T:1000 EL:45 AG:1024 DG:1024 ISPG:1024 Sensor EL:45 AG:0 DG:0 SID:0 fid:51001 L:479 T:1000 EL:45 AG:1024 DG:1024 ISPG:1024 Sensor EL:45 AG:0 DG:0 sID:0 fid:51002 L:479 T:1000 EL:45 AG:1024 DG:1024 ISPG:1024<br>Sensor EL:45 AG:0 DG:0 Sensor EL:45 AG:0 DG:0 SID:0 fid:51004 L:3 T:1000 EL:45 AG:1024 DG:1024 ISPG:1024 Sensor EL:45 AG<del>:0 DG:0</del> sID:0 fid:51005 L:3 T:1000 EL:45 AG:1024 DG:1024 ISPG:1024<br>Sensor EL:45 AG:0 DG:0 SID:0 fid:51006 L:3 T:1000 EL:45 AG:1024 DG:1024 ISPG:1024 Sensor EL:45 AG:0 DG:0 SID:0 fid:51007 L:3 T:1000 EL:45 AG:1024 DG:1024 ISPG:1024 Sensor EL:45 AG:0 DG:0

If the statistical value of AE changes after increasing gain and exposure at the same time, such as the following results, it indicates that gain and exposure do not take effect synchronously.

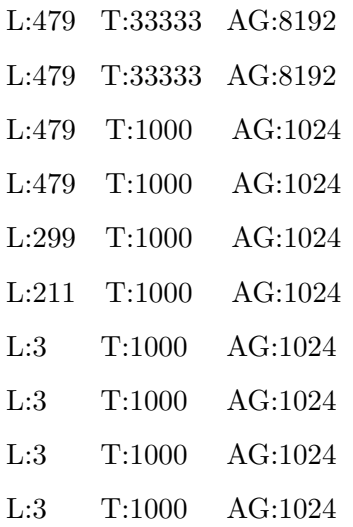

In this case, delay the gain or shutter to take effect. Modify the cmos get sns regs info function in xxx\_cmos.c to change the delay setting of register.

For example, the following figure shows that the gain is delayed by 2 frames, indicating that it is 2 frames later than other register Settings.

pstI2c\_data[LINEAR\_SHS1\_0\_DATA].u32RegAddr = F35\_SHS1\_ADDR; pstI2c\_data[LINEAR\_SHS1\_1\_DATA].u32RegAddr = F35\_SHS1\_ADDR + 1; pstI2c\_data[LINEAR\_AGAIN\_DATA].u32RegAddr = F35\_GAIN\_ADDR; nstT2c data[ITNFAR DGATN DATA].u32RegAddr = F35 DGATN ADDR; pstI2c data[LINEAR DGAIN DATA].u8DelayFrmNum-=-2;

### 10.7 Verify FPS Controllability

Run with sensor\_test and type CMD.

5 4 SID FPS

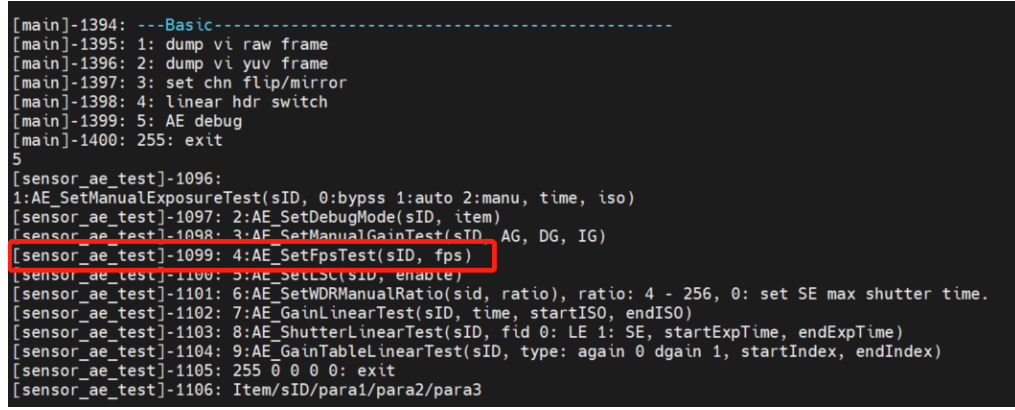

The default fps is 25fps. You can check the output fps of the sensor by cat /proc/cvitek-vi\_dbg.

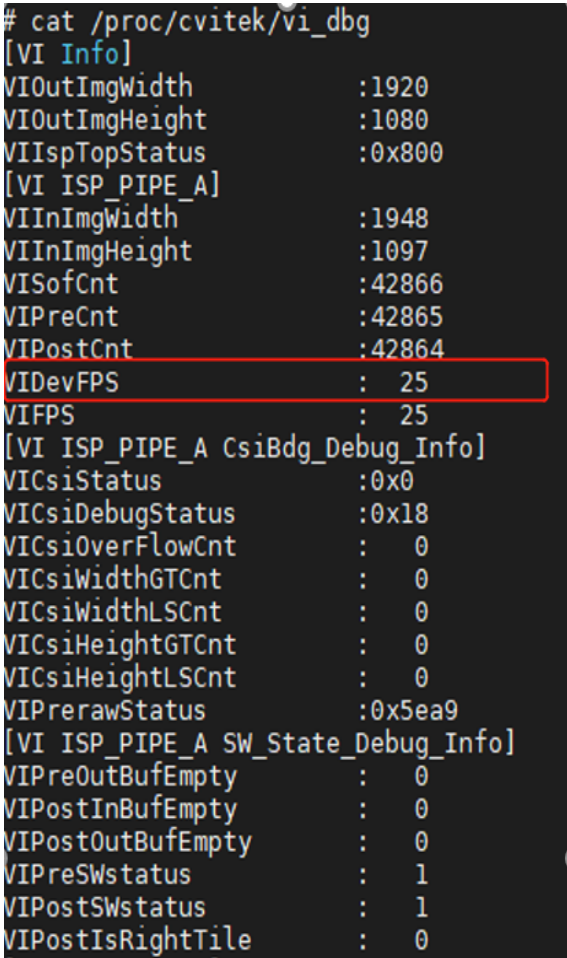

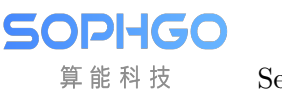

## 11 Common Problem

### 11.1 Proc Message Interpretation

| -Combo DEV ATTR--------------                       |                |                              |                                           |                |                                    |  |  |   |                       |               |               |                                                       |
|-----------------------------------------------------|----------------|------------------------------|-------------------------------------------|----------------|------------------------------------|--|--|---|-----------------------|---------------|---------------|-------------------------------------------------------|
|                                                     | Devno WorkMode | DataType                     | <b>WDRMode</b>                            |                |                                    |  |  |   |                       |               |               | LinkId PN Swap SyncMode DataEndian SyncCodeEndian     |
|                                                     | <b>MIPI</b>    | RAW12                        |                                           |                | NONE 3, 4, 0, -1, -1 0, 0, 0, 0, 0 |  |  |   |                       | N/A           | N/A           | N/A                                                   |
|                                                     | Devno WorkMode |                              | DataType WDRMode                          |                |                                    |  |  |   |                       |               |               | LinkId     PN Swap SyncMode DataEndian SyncCodeEndian |
|                                                     | <b>MIPI</b>    | <b>RAW12</b>                 |                                           |                | NONE 4, 3, 2,-1,-1 0, 0, 0, 0, 0   |  |  |   |                       | N/A           | N/A           | N/A                                                   |
|                                                     |                |                              |                                           |                |                                    |  |  |   |                       |               |               |                                                       |
|                                                     |                |                              |                                           |                |                                    |  |  |   |                       |               |               |                                                       |
|                                                     |                |                              | Devno EccErr CrcErr HdrErr WcErr fifofull |                | decode                             |  |  |   |                       |               |               |                                                       |
| 0                                                   | - 0            | $\mathbf{o}$<br>$\mathbf{o}$ | $\overline{\mathbf{0}}$                   | 0              | raw12                              |  |  |   |                       |               |               |                                                       |
| Physical:                                           | DO.            | D <sub>2</sub><br>D1         | D3                                        | D4             |                                    |  |  |   |                       |               |               |                                                       |
|                                                     | 2c             | $\Omega$<br>$\Omega$         | $\Omega$                                  | 60             |                                    |  |  |   |                       |               |               |                                                       |
| Digital:                                            | D <sub>0</sub> | D <sub>1</sub>               | D <sub>2</sub>                            |                | D <sub>3</sub>                     |  |  |   | CK_HS CK_ULPS CK_STOP | <b>CK ERR</b> | <b>Deskew</b> |                                                       |
|                                                     | hs_hst         |                              | hs_hst hs_idle hs_idle                    |                |                                    |  |  | 0 | 0                     | 0             | done          |                                                       |
| Devno EccErr CrcErr HdrErr WcErr fifofull<br>decode |                |                              |                                           |                |                                    |  |  |   |                       |               |               |                                                       |
|                                                     | $\Omega$       | $\Omega$<br>0                | - 0                                       | $\Omega$       | raw12                              |  |  |   |                       |               |               |                                                       |
| Physical:                                           | DO             | D <sub>2</sub><br>D1         | D3                                        | D <sub>4</sub> |                                    |  |  |   |                       |               |               |                                                       |
|                                                     |                | 0<br>CC.                     | 25                                        | $\mathbf{o}$   |                                    |  |  |   |                       |               |               |                                                       |
| Digital:                                            | D <sup>o</sup> | D1                           | D <sub>2</sub>                            |                | D <sub>3</sub>                     |  |  |   | CK_HS CK_ULPS CK_STOP | <b>CK ERR</b> | <b>Deskew</b> |                                                       |
|                                                     | hs_hst         |                              | hs_hst hs_idle hs_idle                    |                |                                    |  |  |   | 0                     | $\mathbf o$   | done          |                                                       |

 $\#$  cat /proc/mipi-rx

Combo DEV ATTR mainly provides interface configuration information for the sensor:

Devno: indicates the sensor number. 0 indicates sensor0, and 1 indicates sensor1. Currently, only two sensors can be entered at the same time.

WorkMode: indicates the interface type  $\langle \text{minj/sublvds}/\text{HISPI}/\text{BT656} \cdots \rangle$ .

DateType: indicates the sensor data format  $\text{(raw8/raw10/raw12/ YUV422-8BIT...)}$ ).

WDRMode: wdr mode (none indicates non-wDR, common wdr mode:VC, DT, Manual).

LinkId: lane sequence configuration.

PN swap: indicates PN reversal. If there is PN reversal, set the lane to 1.

SyncMode/DataEndian/SyncCodeEnddian: for mipi interface does not support so no configuration, for sublvds, hispi requires configuration.

MIPI INFO mainly refers to the information parsed by mipi-rx:

EccErr, CrcErr, HdrErr, WcErr: If the value is not 0, it indicates that Ecc, crc, and wc have been used to check err. Check the correctness of lane mapping, mipi timing, and lane hardware circuit.

Fifofull: If the value is not 0, the mac speed is too slow and the mac clk needs to be increased.

Decode: parsing the data type  $\frac{1}{\text{Raw12}}$  / raw10 / raw8 / YUV422…).

PhySical: D0-D4 Indicates the data on the lane bus. After the hi speed state is entered, data changes in D0-D4.

Digital: D0-D4 Displays the status of each data lane after the hi speed state is entered. CK\_HS, CK\_ULPS, CK\_ERR, and Deskew indicate the status of clk lane. Normally, CK\_HS=1 and the rest value is 0, but CK\_HS=1 and CK\_STOP=1 continue.

#### 11.2 The Open of Sensor-related Log

#### Enable cif drv log:

echo "module cvi\_mipi\_rx +p" > /sys/kernel/debug/dynamic\_debug/control

dmesg -n 8

#### Enable syslog to print:

Output to serial port screen,

/sbin/syslogd -l 8 -s 2048 -O /dev/console

or output to file.

/sbin/syslogd -l 8 -s 2048 -O /mnt/data/mw.txt

#### 11.3 How to Configure Lane Line Sequence

Note that the lane id to be configured should be configured with the sensor as the reference. The index number of lane id array represents the Lane ID of the Sensor, the index number 0 represents the sensor clock, and the index number 1-4 represents sensor lane 0~3. The value of the land id array indicates the Lane ID of MIPI-Rx of soc. 0 indicates MIPIRX1 PAD0 and 1 indicates MIPIRX1 PAD1. lane id is set to -1 for unused lanes.

Assume that the lane connection of sensor and soc is shown in the figure below, and the corresponding lane id configuration is  $\{3,4,2,0,1\}.$ 

sensor:

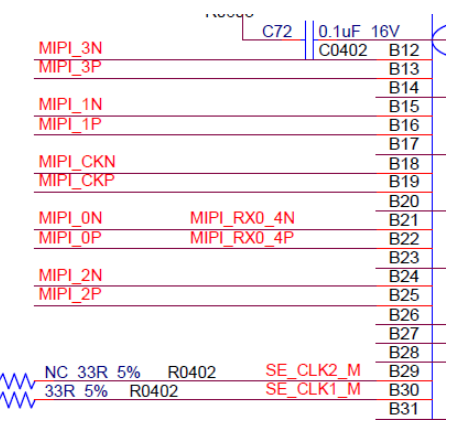

soc:

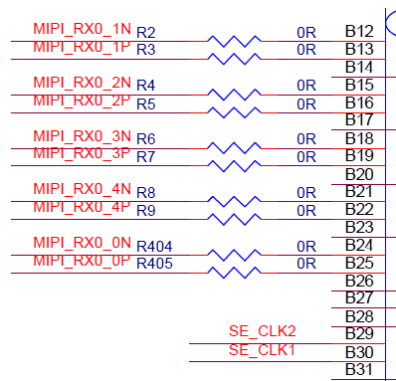

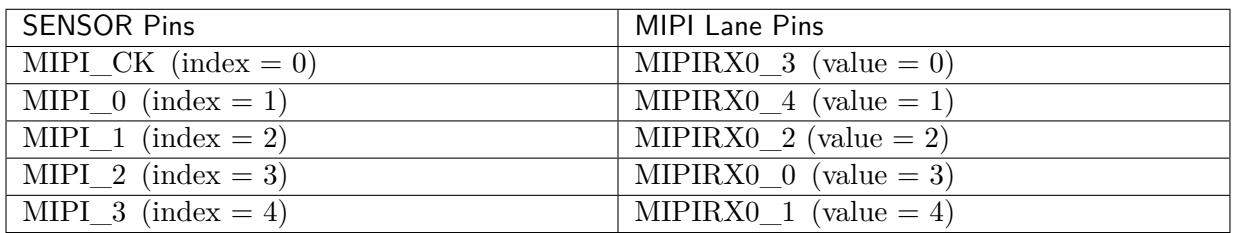

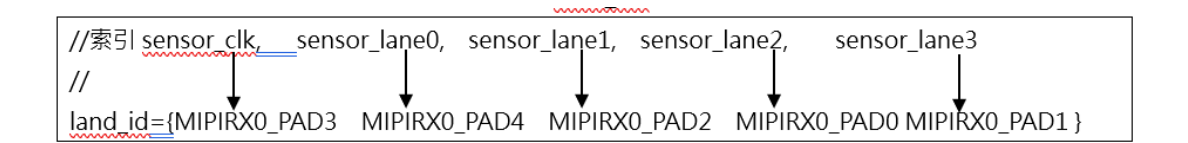

#### 11.4 How to Select the MAC Frequency

MAC represents how often the isp receives data from the sensor,

Formula  $MAC\_Freq * pix\_width = lane\_num * MIPI\_Freq * 2.$ 

MAC Freq: VI MAC operating frequency.

pixel\_width: pixel bit width.

lane num: indicates the number of MIPI lanes.

MIPI Freq: operating frequency of each lane.

Assuming that the MAC freq is 400 M, pixel width = 12, lane num = 4, the maximum MIPI\_Freq = 400  $*$  12 / (4  $*$  2) = 600MHz is supported.

Where MIPI Freq means phy  $Clk$ , the value is  $bps/2$ . For example, the specifications of sony imx335 are 1188Mbps per lane and  $phy_c$ clk = 1188/2=594Mhz.

Conversely, if the sensor gives us the data rate, we need to be able to figure out the appropriate mac freq.

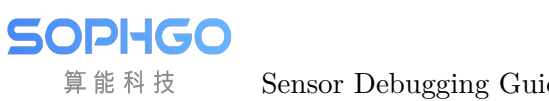

## <span id="page-64-0"></span>11.5 Error Checking Process

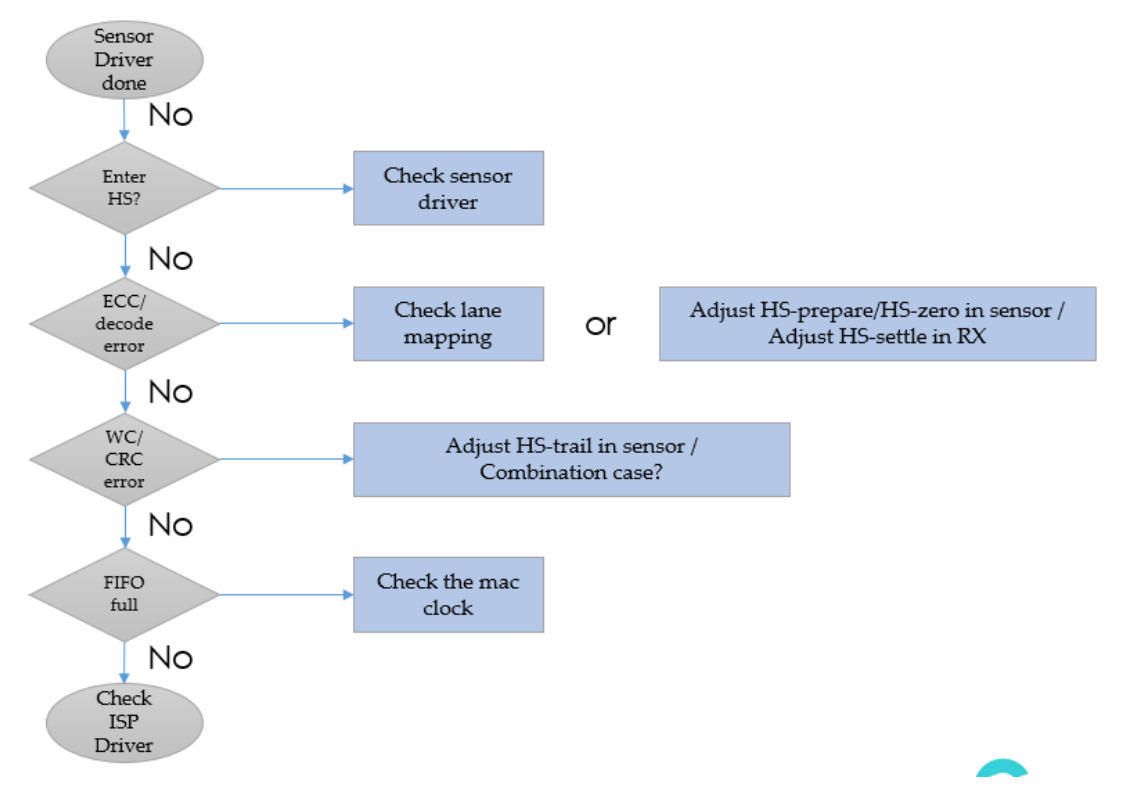

#### I2C Write Fail

- Sensor i2c attribute confirmation.
	- Check the I2C bus id.
	- Check the I2C slave addr.
	- Check the addr/data bit width of the sensor register (8bit or 16bit).

If the bit width is incorrectly configured, a time out error is displayed.

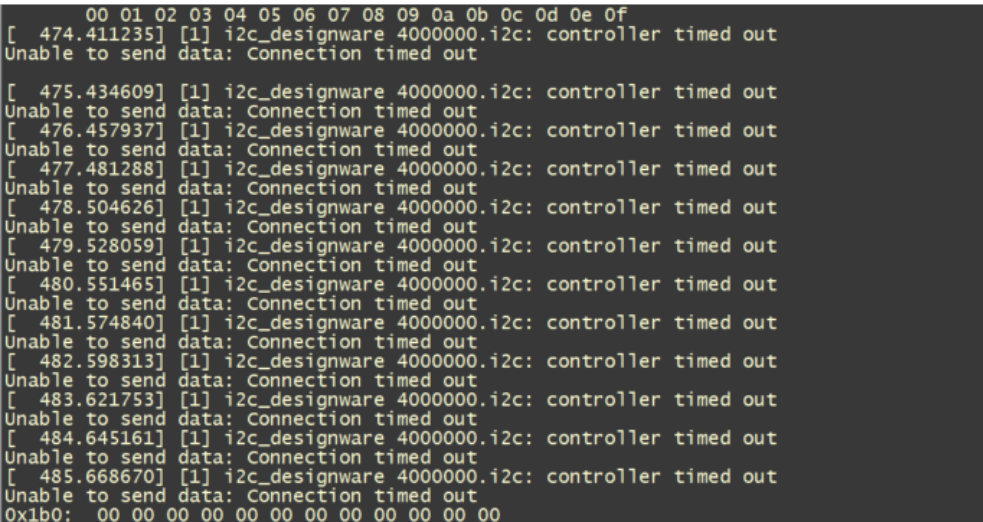

• Check whether the hardware is normal.

• Verify that the rst, pwdn, and mclk pins in the dts are correctly configured.

echo "snsr\_on 0 1 1" > /proc/mipi-rx //1 indicates 37.125M, 2 indicates 25M, and 3 indicates 27M

echo "snsr\_on 1 1 1" > /proc/mipi-rx // 1 indicates 37.125M, 2 indicates 25M, and 3 indicates 27M

echo "snsr\_r 0 0" > /proc/mipi-rx

echo "snsr\_r 1 0" > /proc/mipi-rx

- Run the i2cdetect -y -r N command to test whether the i2c can detect the detection. N Indicates the i2c port corresponding to the sensor.
- Check if the power on timing meets spec requirements (measure MCLK and I2C with an oscilloscope).

#### Decode err

cat /proc/mipi-rx, check the proc message and check whether the Proc message is in hs-state. After the sensor is powered, it will enter the high speed state from the low power state. As shown in the following figure, if D0-D4 of mipi-rx has data and keeps changing, it indicates that hs-state is entered.

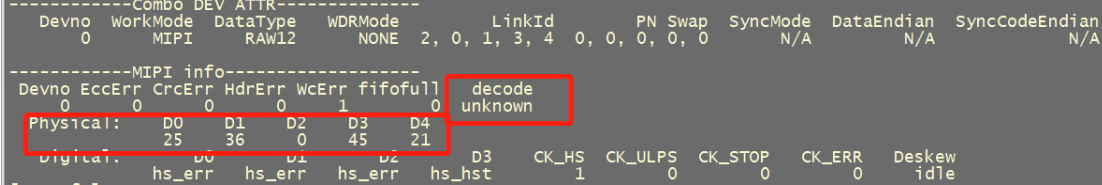

- Confirm i2c pathways (i2cdetect can sweep out sensor address).
- Confirm order right lane line.
	- a. If the data lane in proc has no data jump and the accompanying CK\_HS is 0, the clk lane is not found correctly (please confirm the clk lane).
	- b. If there is data jump in the data lane in proc and CK\_HS is 1, it means that the clk lane is found correctly and has entered hs mode. If ecc, crc and other errors occur, it means that the data lane is not configured correctly (please confirm the data lane).
- Confirm timing.
	- c. If the previous two points are confirmed to be correct, but  $CK$   $HS = 0$  and there is no data jump in the data lane, the timing may not meet the conditions for entering hs. In this case, the value of hs-zero and hs-trail can be adjusted and increased to lengthen the detect period.
	- d. If the first two points are confirmed to be correct, CK  $\text{HS} = 1$ , data lane has data jump, but there are still ecc, crc and other err, it may be that the setting of Hs-settle is too large or too small, and the data behind is pressed.
- Confirm whether the hw is damaged.

#### ECC err

• Check lane Id mapping.

• Check sensor tx hs-zero/hs-prepare.

hs-zero and hs-parepare need to determine the value from sensor spec or directly ask the sensor manufacturer. It is not recommended to adjust the value.

• Check mipi-rx hs-settle.

When the hs-settle time is too long, the "sync code" in the data will be pressed, and the "sync code" cannot be resolved, resulting in ecc err.

Adjust hs-settle you can directly modify xxx cmos param.h as follows, fill in the correct hs\_settle.

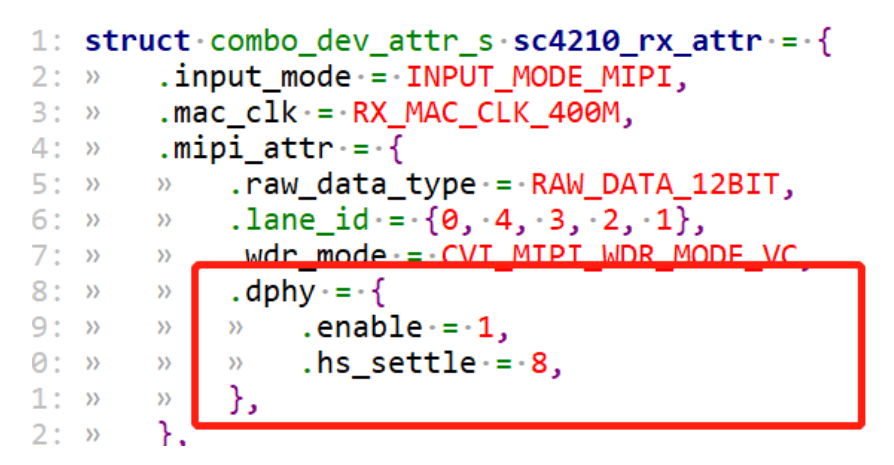

You can also directly ctrl+z to adjust hs-settle, and use devmem command to modify the bit[23:16] value of register 0x0300b048. After adjustment, enter fg to jump back to the program.

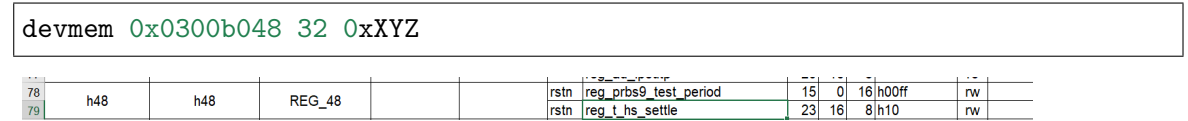

#### CRC err/Word count err

Adjust the sensor tx hs-trail. If the hs-trail is pulled too fast, the data behind it may be pressed, resulting in data loss, resulting in crc err and wc err. You need to adjust the hs-trail register setting of the sensor.

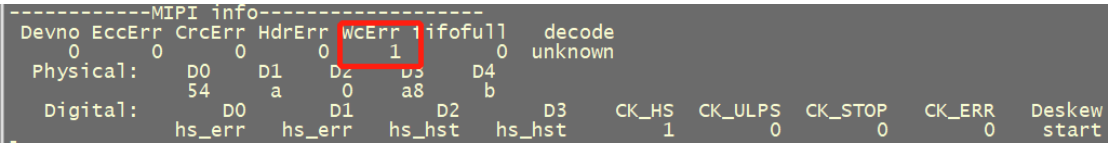

#### vi select timeout

- cat/proc/mipi rx show whether there is the i2c, decode, ecc, CRC, wc etc. err. If the preceding 4 steps are correct, cat /proc/cvitek-vi\_dbg checks for WidthGTCnt, WidthLSCnt, HeightGTCnt, and HeightLSCnt. If such error occurs, crop size in sensor init setting is inconsistent with the set given to isp. Please confirm the modification against sensor spec.
- Check whether MAC clock is too low, if the MAC clock is too low, can lead to an isp processing speed too slow in fifo full, can also lead to the timeout.

## 12 Color, Noise Reduction, and Other **Corrections**

Please refer to the "Image Quality Debugging Tool User Guide v1.1.1".

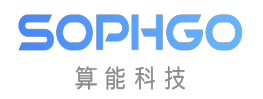

# 13 Image Quality Tuning.

Please refer to the "Image Tuning Guide\_V0.2.5".

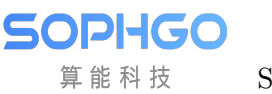

## 14 Debugging Tool

After developing the sensor, use the debugging tool "sensor\_test" for testing.

The sensor configuration file is located at "/mnt/data/sensor\_cfg.ini".

Apply the patch "sensor" test.patch" in the middleware directory using the "git apply" command, and compile to generate "sensor test" for use.

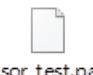

Patch file: sensor\_test.patch

#### 14.1 Basic Functions.

By default, sensor test has the following 5 functions, as shown in the figure below:

- 1. Dump sensor raw image.
- 2. Dump sensor YUV image.
- 3. Set flip/mirror for the sensor output image.
- 4. If the sensor driver supports linear and WDR modes, this option can be used to switch sensor modes.
- 5. AE debugging function.

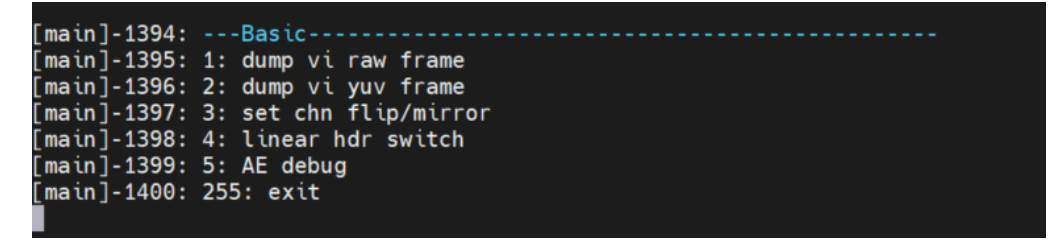

### 14.2 Dump RAW

Refer to 5.1 Dump RAW.

#### 14.3 Dump YUV

Refer to 5.2 Dump YUV.

#### 14.4 Set flip/mirror

It provides mirror/flip functionality.

Run sensor\_test and enter 3 to select "set chn flip/mirror". Follow the prompt chn $(0 \text{ to } 1)$ : Enter dev (0 indicates vi pipe0 to control channel 0, 1 indicates vi pipe1) to switch on flip/mirror.

Note: After the function is executed, ensure that the direction and color of the dump yuv diagram are as expected.

#### 14.5 Switching between WDR and Linear

It provides the switch function between sensor end width dynamic mode and linear mode.

Run "sensor test" and select option 4 "linear hdr switch". Then, follow the prompt "Please select sensor input mode (0:linear/1:wdr) :" to enter 0 for Linear or 1 for WDR.

Note:

- 1. This function requires the sensor to support both Linear and WDR modes.
- 2. Different sensor configurations need to be modified in the "sensor\_test.c" file, as shown in the figure below.

**SOPHGO** 算能科技

```
static CVI S32 sensor linear wdr switch (void)
\exists {
      int tmp;
      CVI U8 wdrMode = 0;
     CVI S32 s32Ret = CVI SUCCESS;
      SAMPLE COMM VI DestroyIsp(&g stViConfig);
      // Stop VI.SAMPLE_COMM_VI_DestroyVi(&g_stViConfig);
      // Close ISP device.
      s32Ret = SAMPLE\_COMM_VI_CLOSE();
      if (s32Ret := CVI SUCCESS) {
           CVI_TRACE_LOG(CVI_DBG_ERR, "vi close failed. s32Ret: 0x%x !\n", s32Ret);
           return s32Ret;
      \mathbf{I}// select which mode want to switch.
      printf("Please select sensor input mode (0:linear/1:wdr) :");
      scanf ("%d", &tmp) ;
      wdrMode = tmp;if (wdrMode == 0) {
           (warmode == 0) {<br>
//Reset main sensor initial config to linear setting.<br>
d_stIniCfg.enSnsType = SONY_IMX307_MIPI_2M_30FPS_12BIT;<br>
g_stIniCfg.enSns2Type = SONY_IMX327_SLAVE_MIPI_2M_30FPS_12BIT;<br>
d_stIniCfg.enSns2Type = SONY
           g_{\text{stinitely}}. g_{\text{stinitely}} = g_{\text{out}} \frac{1}{1002}. \frac{1}{2000}<br>\frac{1}{2000}.
     a political control of the control of the fact that is a political config to wdr setting.
           g stIniCfg.enSnsType = SONY IMX307 MIPI 2M 30FPS 12BIT WDR2TO1;
           g stIniCfg.enWDRMode = WDR_MODE_2Tol_LINE;<br>// Reset slave sensor initial config to wdr setting.
           g stIniCfg.enSns2Type = SONY IMX327 SLAVE MIPI 2M 30FPS 12BIT WDR2TO1;
           g stIniCfg.enSns2WDRMode = WDR MODE 2To1 LINE;
   \mathbf{E}
```
## 14.6 AE Related Verification

Refer to AE Related Verification.